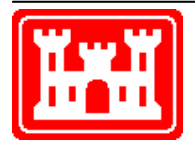

### **US Army Corps of Engineers** Hydrologic Engineering Center

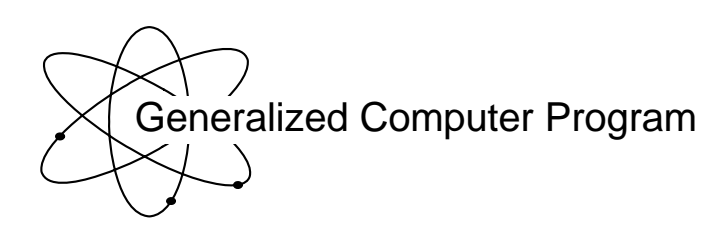

# **DSSMATH Utility Program for Mathematical Manipulation of HEC-DSS Data**

User's Manual

**April 1992** 

Approved for Public Release. Distribution Unlimited. Approved for Public Release. Distribution Unlimited.

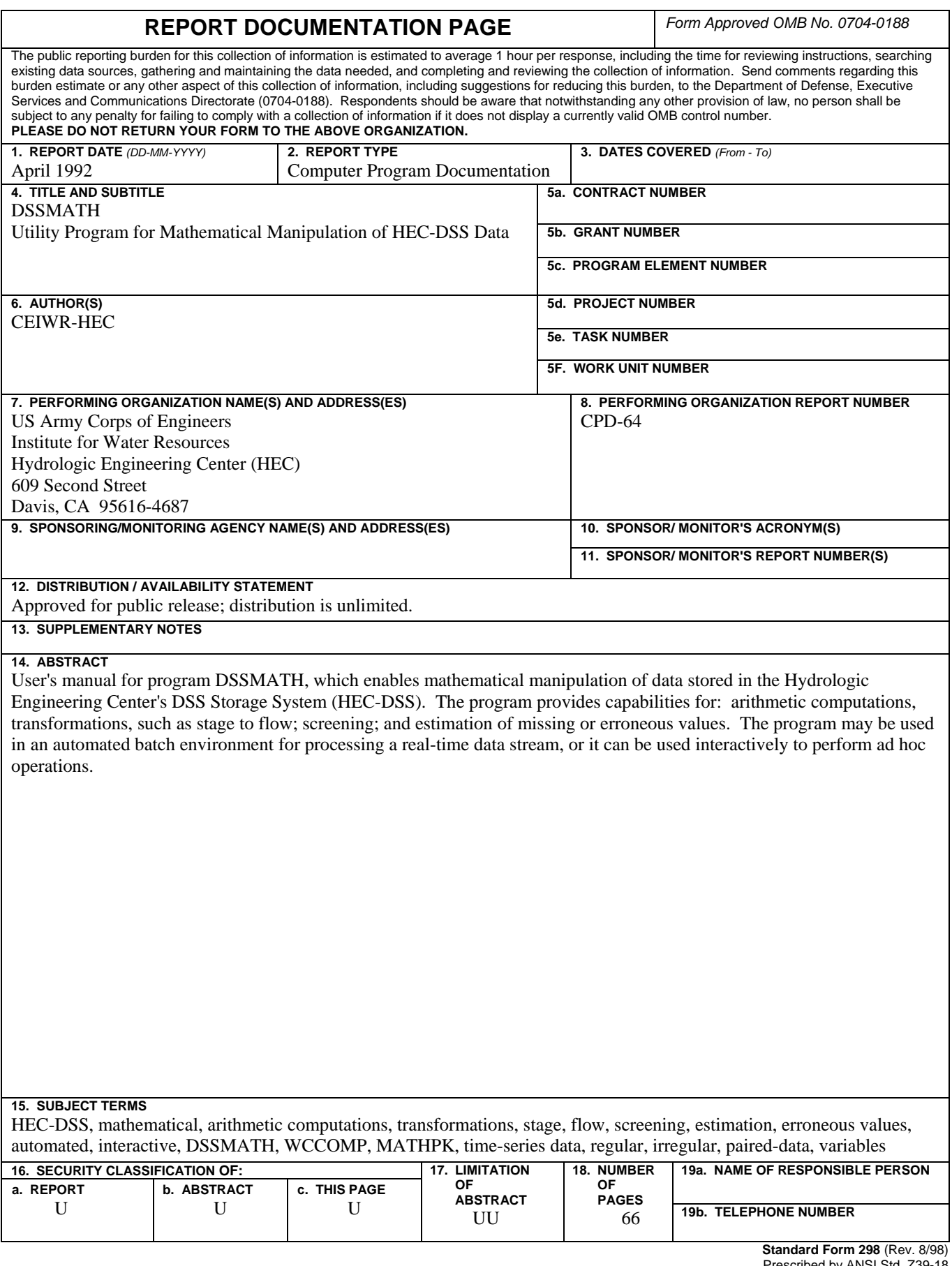

Prescribed by ANSI Std. Z39-18

# **DSSMATH Utility Program for Mathematical Manipulation of HEC-DSS Data**

**User's Manual** 

**April 1992** 

US Army Corps of Engineers Institute for Water Resources Hydrologic Engineering Center 609 Second Street Davis, CA 95616

(530) 756-1104 (530) 756-8250 FAX www.hec.usace.army.mil example of the contract of the CPD-64

### Conditions of Use

The following conditions regulate the use of computer programs developed by the Hydrologic Engineering Center (HEC), Corps of Engineers, Department of the Army.

1. The computer programs are furnished by the Government and are accepted and used by the recipient individual or group entity with the express understanding that the United States Government makes no warranties, expressed or implied, concerning the accuracy, completeness, reliability, usability, or suitability for any particular purpose of the information or data contained in the programs, or furnished in connection therewith, and that the United States Government shall be under no liability whatsoever to any individual or group entity by reason of any use made thereof.

2. The programs belong to the United States Government. Therefore, the recipient agrees neither to assert any proprietary rights thereto nor to represent the programs to anyone as other than Government programs.

3. The recipient may impose fees on clients only for ordinary charges for applying and modifying these programs.

4. Should the recipient make any modifications to the program(s), the HEC must be informed as to the nature and extent of those modifications. Recipients who modify HEC computer programs assume all responsibility for problems arising from, or related to, those modifications. User support from the HEC to third part recipients will only be provided after the second party demonstrates that program difficulties were not caused by their modifications.

5. This "Conditions of Use" statement shall be furnished to all third parties that receive copies of HEC programs from the recipient. Third party recipients must be notified that they will not receive routine program updates, correction notices, and other program services from the HEC unless they obtain the program(s) directly from the HEC.

6. All documents and reports conveying information obtained as a result of the use of the program(s) by the recipient, or others, will acknowledge the Hydrologic Engineering Center, Corps of Engineers, Department of the Army, as the origin of the program(s).

### **DSSMATH Utility Program for Mathematical Manipulation of HEC-DSS Data User's Manual**

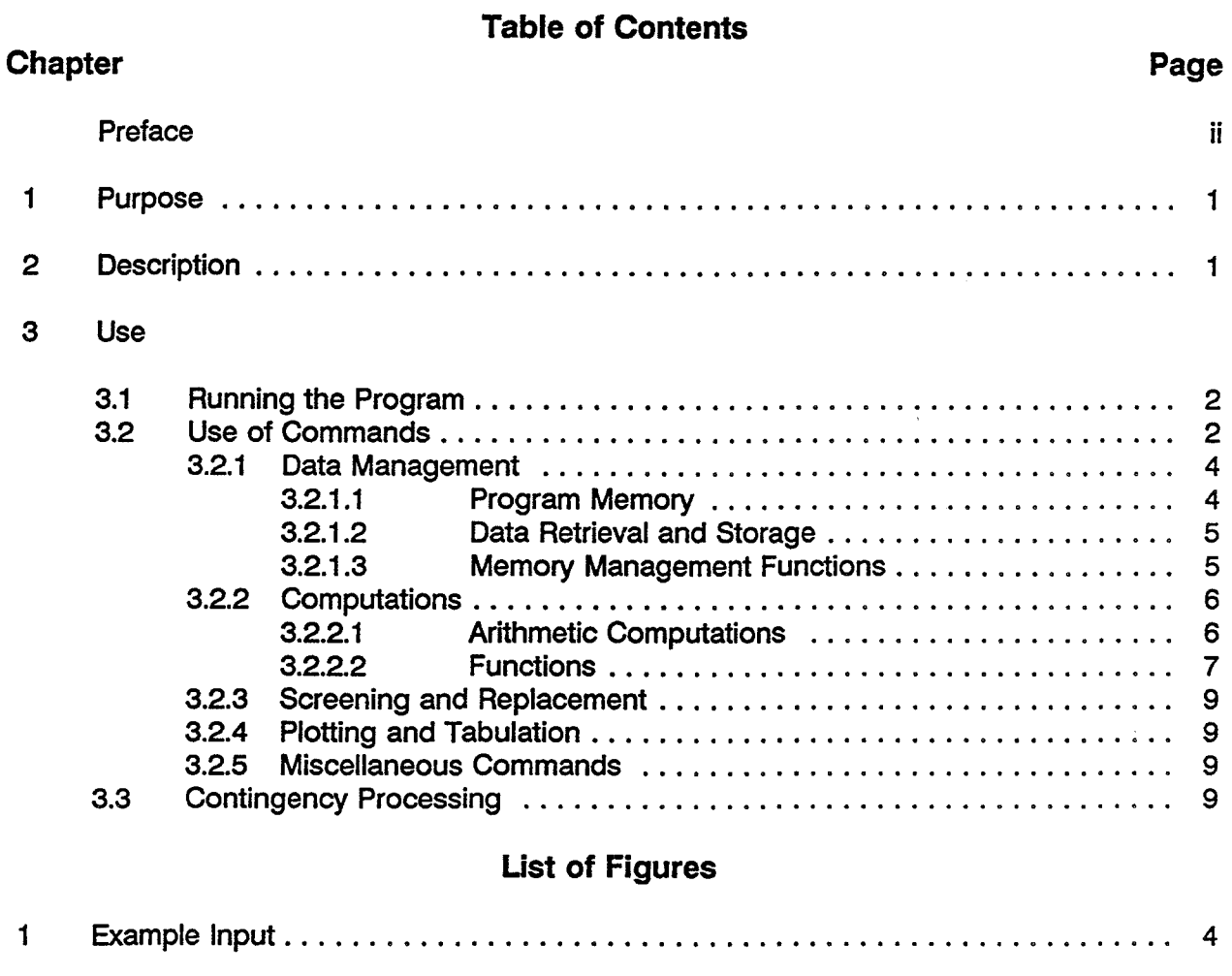

### **Ust of Tables**

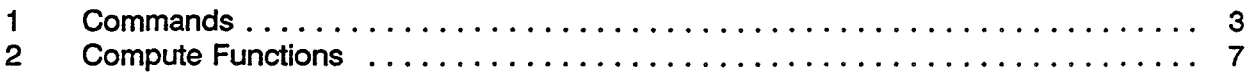

### **Appendices**

- A DSSMATH Commands Command Syntax Index of Commands
- B CQmpute Functions Index of Functions
- C Programmer's Guide

### **PREFACE**

Program **DSSMATH** enables mathematical manipulation of data stored in the Hydrologic Engineering Center's Data Storage System (HEC-DSS). The program provides capabilities for: arithmetic computations, transformations, such as stage to flow; screening; and estimation of missing or erroneous values. The program may be used in an automated batch environment for processing a real-time data stream, or it can be used interactively to perform ad hoc operations.

DSSMATH, previously known as WCCOMP, was developed in 1986 for the Sacramento District's Reservoir Control Section. WCCOMP was developed as a team effort between HEC personnel (Dennis Huff, Alfredo Montalvo and Jeff Houghten) and Sacramento personnel (Paul Pugner and Richard Jerome). Its primary function in 1986 was to provide the Sacramento District with the capability of doing mathematical manipulations on HEC-DSS time series data related to the operation of reservoir control systems. In October, 1991 WCCOMP was renamed DSSMATH and its scope of application broadened to encompass a wider range of mathematical manipulations of HEC-DSS data.

### **DSSMATH**

### **1. Purpose**

**DSSMATH** enables mathematical manipulation of data stored in the Hydrologic Engineering Center's Data Storage System (HEC-DSS). The program provides capabilities for: arithmetic computations, transformations, such as stage to flow; screening; and estimation of missing or erroneous values. The program may be used in an automated batch environment for processing a real-time data stream, or it can be used interactively to perform ad hoc operations.

### 2. **Description**

The present version of DSSMATH is essentially identical to a predecessor program WCCOMP. DSSMATH also encompasses selected routines from the program MATHPK. This user's manual is valid for all the different implementations (Harris, UNIX, and DOS).

DSSMATH supports regular, irregular-interval HEC-DSS time-series data and HEC-DSS paired function data. The standard memory configuration (Harris, UNIX, and DOS Lahey Extended) can accommodate 10 time series records of up to 5300 values each, 5 paired-data records each with 30 dependent variables with a maximum of 5000 values per record, and 15 scalars. Data may be accessed in several HEC-DSS files at the same time. In addition to the DOS Lahey Extended implementation, a cut down DOS version that runs under 640K is available. Its configuration is 5 time-series records consisting of 3180 values each and 3 paired functions consisting of 5 sets of dependent variables, with 250 values per paired function.

Time-series records and look-up tables are referenced in the various processing functions by user-assigned labels. The labels are one to six characters long and are assigned when the data is computed (CO command) or retrieved (GET command) from a HEC-DSS file. The HEC-DSS file name and data pathname are specified as parameters to the GET command (See Figure 1).

In either an interactive or in a batch setting, DSSMATH proceeds according to a sequence of instructions provided by the user. A typical sequence of instructions consists of a retrieval of data from the HEC-DSS file, a series of computations involving the data, and storage of results in a HEC-DSS file.

Computations in DSSMATH consist of arithmetic manipulations of time series data, such as multiplying a time series by a constant or another time series, and special functions that provide more complex and specific capabilities, such as rating table transformations.

Elementary screening functions flag data values internally to facilitate subsequent corrections. Replacements for flagged and missing values are provided by simple, linear estimation functions. Internal flags are used to assure that missing data do not erroneously affect computations. However, internal flags can not be read or written to HEC-DSS at present, and are not compatible with HEC-DSS Version 6 flag scheme.

The plotting capabilities of computer program DSPLAY have been incorporated into a special version of DSSMATH named DSSMATHD. These include control of the plotting parameters and options, such as grids and shading. The user assigned labels can be plotted by DSPLAY in addition to DSPLAY's standard displays of DSS data. The majority of the DSPLAY commands are available with the exception of commands that would conflict with DSSMATH commands. DSSMATHD is only available on the Harris Computer and at the present time there are no plans that this capability will be added to the UNIX and DOS versions. (Ref: HEC-4DSS. Users Guide and Utility Program Manuals)

The features of PREAD are provided in DSSMATH. PREAD facilitates efficient repetition of routine procedures. For example, a complex series of computations can be stored in a PREAD macro and started, for example, as a selection from a screen menu or a graphics tablet menu. (Ref: PREAD. Functions. Macros. Menus and Screens User Information)

### 3. Use

### 3.1 Running the Program

DSSMATH is initiated with: DSSMATH [parameter] ...

"parameter" has the form "key word=xxx" and may be one or more of the following specifications:

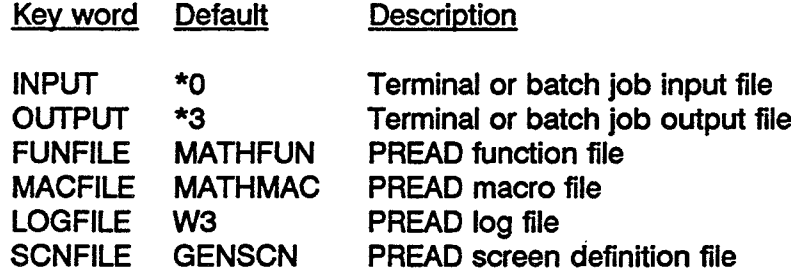

In the interactive environment, the default output is the user's terminal display. In the batch environment, the default output is the job output file.

### 3.2 Use of Commands

The processing of time-series data with DSSMATH, either interactively or through a batch input file, is directed with commands. Commands are specified with two-eharacter mnemonics in columns' 1-2 of the input stream. The generalized form of the commands is: XX[.options] [parameter 1] [parameter 2] ....

Commands typically require parameters. Parameters supply specific information about the objects or entities to be processed or specifications to control the process.

Options are single characters used to specify alternative ways of processing.

Input lines beginning with two asterisks (\*\*) are used for notes or comments and are simply echoed in the output.

 $\ddot{\phantom{a}}$ 

A list of commands is presented in Table 1. The commands are described in detail in the appendices A and B.

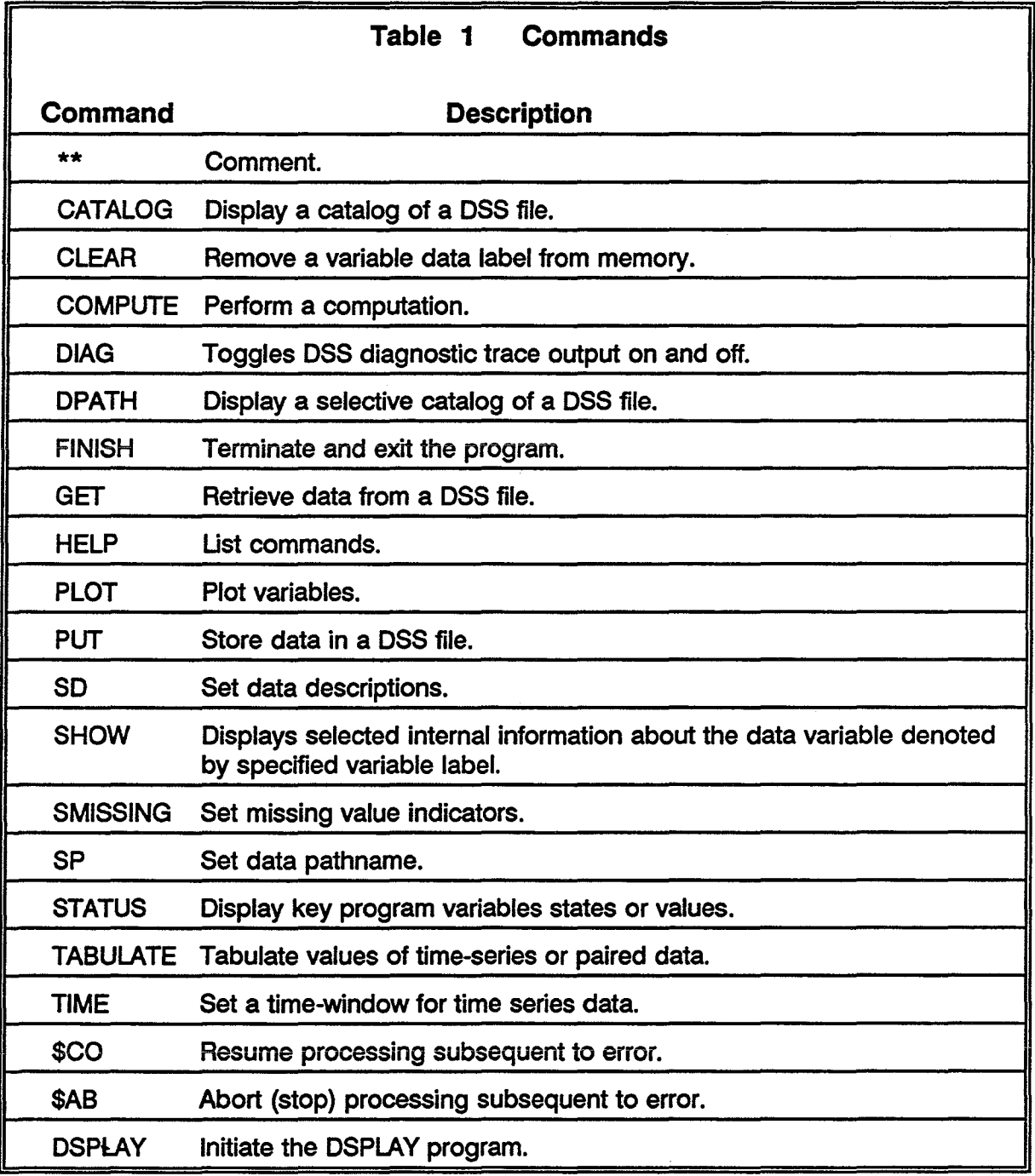

```
** Set a time window
TI T-2D T
**
** Get the "raw" data
GE STG=RAWDB:/SCIOTO/HIGH3/STAGE/01JUL1986/1HOUR/OBS/
**
** Get a look-up table for the station
GE TB=TABLEDB:/SCIOTO/HIGH3/STAGE-FLOW/IIUSGS TABLE 6/
**
** Compute flows using the lookup table
COM FLW=RTABLE(STG,TB)
**
** Save the result
PUT FLW=MASTDB:/SCIOTO/HIGH3/FLOW/01JUL1986/1 HOUR/COMP/
**
** Contingency checkpoint
$CONTINUE
**
** Clear program memories
CL ALL
** Terminate
FI
```
### **Figure 1 Example Input**

A typical command sequence retrieves a time series record, computes a dependent time series, and stores the result. An example input sequence, that computes flow values from stage values is shown in Figure 1.

### 3.2.1 Data Management

3.2.1.1 Program Memory. The standard memory configuration can accommodate 10 time series records of up to 5300 values each, 5 paired-data records each with 30 dependent variables with a maximum of 5000 values per record, and 15 scalars. The DOS version configuration is limited to 5 time-series records of 3180 values each, 3 paireddata records each with 5 dependent variables with 250 values per record, and 15 scalars.

Time series records may be regular or irregular and all data times are stored. Data quality flags for each data value is also stored. The flags indicate four levels: 1) N for no flag;  $2$ ) E for estimated; 3) Q for questioned; and 4) M for undefined or missing. Time series records may be retrieved from files or may be computed in DSSMATH. However, currently, data quality flags may not be read or stored to DSS.

Paired data records include rating tables (ie., stage-flow) and polynomial coefficients. Paired-data records are usually retrieved from files, although at the present time only one compute function, "MATE", creates a paired-data record.

Scalars are variables that are results of assignments or computations. Storage for scalars is provided in order to use the scalar result of a computation in a subsequent computation.

Each record or variable in the program memory is assigned an alphanumeric label as it is retrieved or computed. The label is then used to refer to that time-series in further processing. The label may be one to six characters long. It must begin with an alphabetic character but may contain numeric characters. A label should not be the same as any of the commands or function names.

The most recently used time window, pathname, and DSS file name are kept in the program's memory. A maximum of five DSS files can be kept open on a continuous basis. Once a sixth DSS file is requested, the first DSS file opened is automaticaliy closed and the new DSS file requested is opened. The number of DSS files that can be open on a continuous basis is limited to three for the 640K DOS version.

3.2.1.2 Data Retrieval and Storage. The commands "GE" (get) and "PU" (put) are used, respectively, to retrieve and store time series and paired function data. The location of the data in DSS files is determined by both a file name and a pathname (See Figure 1). Data may be retrieved and stored in different files as desired. A warning message is printed if the retrieval exceeds any storage limits. Options are provided with the command "PU" to control overwriting of previously stored data.

The time window command "TI" controls the span of the data retrieved with "GE" and, therefore, defines the period of time for processing. The time window must be defined before any processing can be accomplished. The time window should be defined carefully, since arithmetic computations and several of the compute functions check for concurrence of the data.

When regular-interval time series data are retrieved, the time window is temporarily adjusted, if necessary, to include data belonging to exact interval boundaries. Options with the retrieval command "GE" provide retrievals outside the range of the time window to facilitate use of irregular-interval time series data.

3.2.1.3 Memory Management Functions. The status command ("ST") may be used to show memory states and contents, including all variable label names and types (time series, paired function, or scalar), the current time window, and the most recently used DSS pathname and DSS filename. "ST" options will also show the pathnames, units and types of time series and paired-function variables and values assigned to scalars. The command "CL" releases memory spaces either globally or selectively, by label.

3.2.2 Computations. Computations result in the computation of values of a dependent time series, paired function, or scalar from a simple arithmetic operation or a more complex function of one or more time series, paired functions, or scalars. If the dependent time series or paired function variable is not in memory it is created with undefined pathname, type, and units. However, the type and units may be assigned by the function being used.

The computation of a dependent time series may be subjected to a test based on a logical IF condition that compares values of two variables or a variable and a constant. The variables may be concurrent time series or scalars. If the IF condition is not satisfied for a particular time, then the corresponding value of the dependent variable is unchanged. If the value was not previously defined, it will remain undefined.

In general, it is left to the user to provide appropriate parameters in computations: for example, temperature values may be added to flows. However, arithmetic computations do require concurrent time series variables, and DSS data types or units are checked in certain compute functions. Usually, data types and units of a result must be specified explicitly as a separate processing step with the "SO" command.

3.2.2.1 Arithmetic Computations. An arithmetic computation of a time-series record consists of addition  $(+)$ , subtraction  $(-)$ , multiplication  $(*)$ , division  $(')$ , or exponentiation (\*\*) by a constant, previously defined scalar or time-series. The following are examples:

#### $COMY=X+2$ COMY=X/A add 2 to time series  $X^u$ "A" may be a scalar or time-series

One of the independent variables in an arithmetic computation may be redefined (ie., the dependent variable may be the same as one of the independent variables). However, if a scalar and a time series variable are the independent variables, the dependent variable is a time series.

When arithmetic computations involve two independent time-series, the dependent variable will consist of the arithmetic combination of the concurrent successive values of the two series. "Concurrent successive values" means equal numbers of values with the same times. The "TS1" or "TS4" compute functions are useful for aligning two parallel time series vectors in time. The "TS1" function generates a regular-interval time series by interpolation at regular intervals. The "TS4" function generates a time series interpolated to the times of a pattern time series.

Two time series involved in an arithmetic computation may have different units and types. Units and types of results must be explicitly defined by the user with the "so" command.

3.2.2.2 Functions. Computations may also involve special functions that typically operate upon one or more time-series records and result in a scalar or new timeseries record. The functions are summarized in Table 2 and described an appendix B.

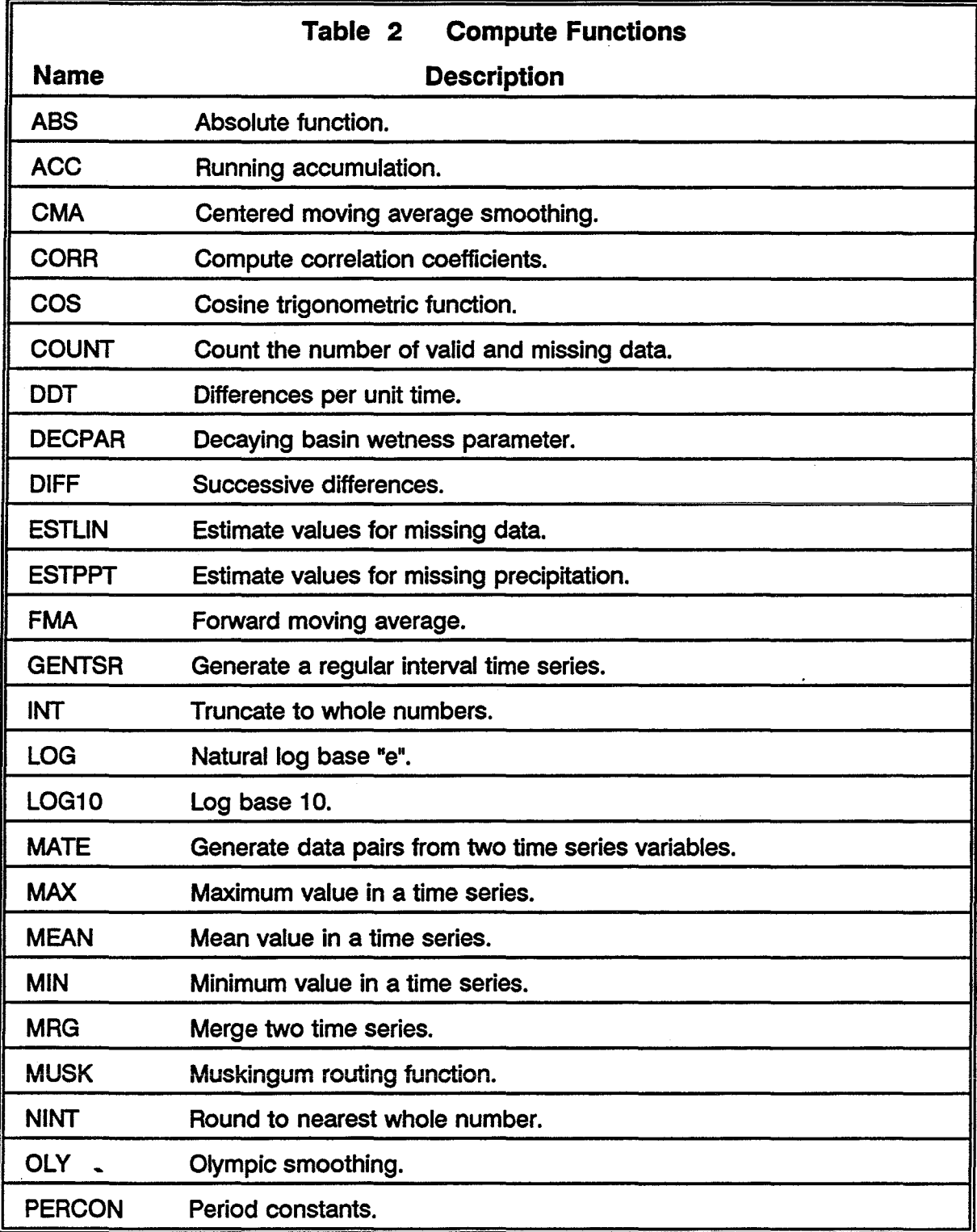

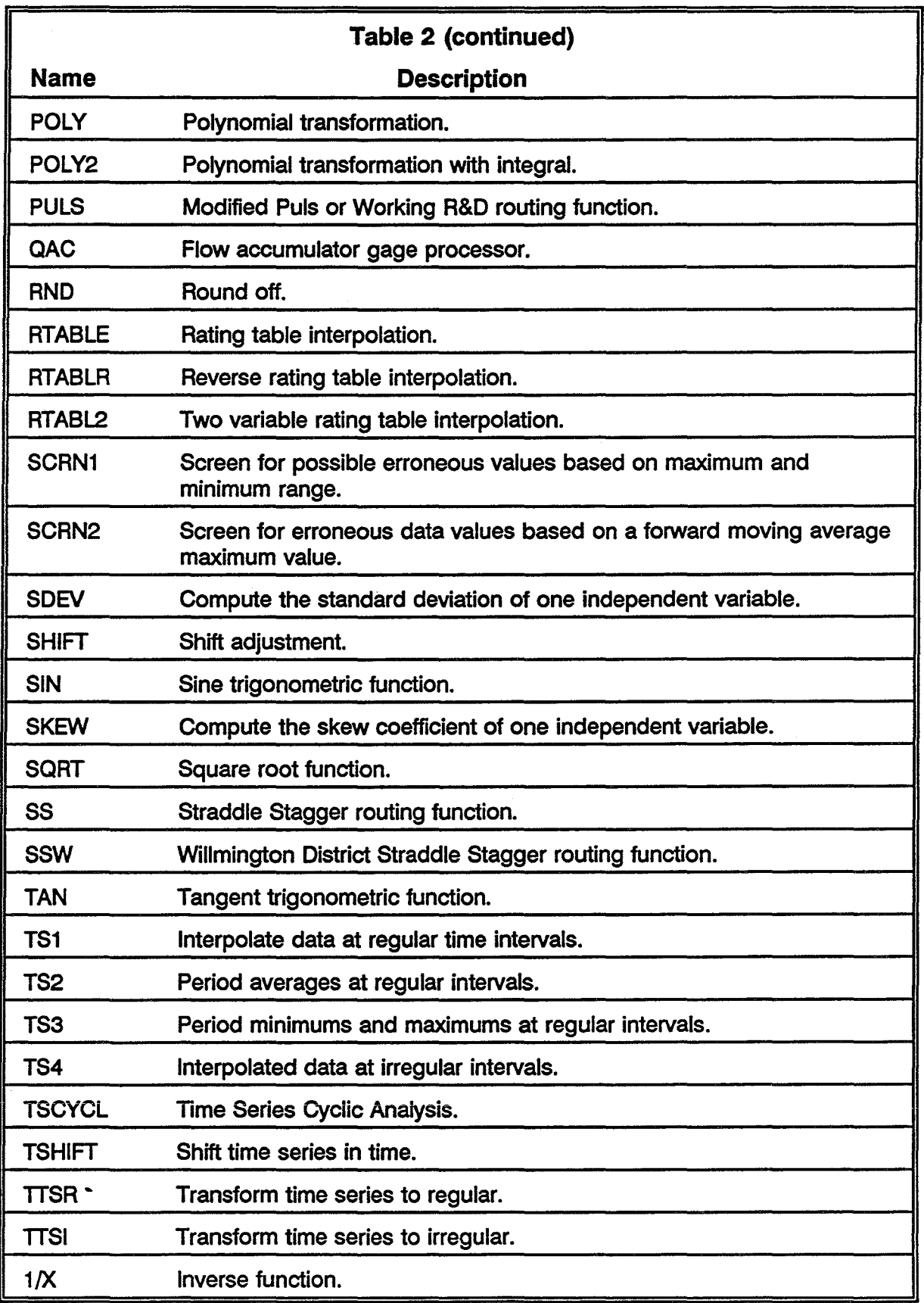

In addition to the functions summarized above, DSSMATH allows the sophisticated user who is proficient in FORTRAN, to create additional compute functions. See appendix C for instructions on creating additional functions.

Some computations result in a scalar value. Scalar values may also be assigned labels and used in subsequent processing, but cannot be retrieved or stored in DSS files.

### 3.2.3 Screening and Replacement

The screening and replacement capabilities of DSSMATH are implemented in the compute functions "SCRN1", "SCRN2", "ESTLIN", and "ESTPPT". Data values that exceed the specified limits are flagged internally to facilitate subsequent corrections with estimation functions or graphical editing.

### 3.2.4 Plotting and Tabulation

Plot and tabulation capabilities of DSSMATHD are nearly identical with those of the program DSPLAY. Time series and paired function data may be plotted or tabulated with the "PL" and "TA" commands, respectively. Commands that control the various plotting and tabulation options, such as grids and shading, are provided in DSSMATHD. Refer to the DSPLAY user's manual for additional instructions (HEC, HEC-DSS Users Guide and Utility Program Manuals). The plotting option is available only on the Harris version. The tabulate option is available on all versions of DSSMATH and is no longer dependent on the DSPLAY software.

### 3.2.5 Miscellaneous Commands

The DSS file catalog command "CA" is used for listing the pathnames of records in a DSS file. Data variable pathnames and descriptions (eg., units) can be specified using the "SP" and "SD" commands, respectively. On-line help is available through the "HE" command. The finish command, "FI", terminates processing.

### 3.3 Contingency Processing

Certain error conditions can render subsequent processing inappropriate. For example, if data cannot be retrieved, it cannot be processed. These errors, which simply result in warnings in the interactive environment, may be processed with recovery procedures when input are taken from an input file or a PREAD macro by specifying recovery checkpoints in the input.

An input line beginning with a dollar sign (\$) is an error recovery checkpoint. "\$CONTINUE" indicates where to resume processing when an error is encountered. "\$ABORT" indicates the program is to stop if an error has been encountered and no \$CONTINUE was found. If no checkpoints are found, processing stops.

 $\frac{1}{2}$ j. Ť

 $\frac{1}{2}$ 

# Appendix A DSSMATH Commands

 $\frac{1}{\sqrt{2}}\int_{0}^{\sqrt{2}}\frac{1}{\sqrt{2}}\left( \frac{1}{2}\frac{\sqrt{2}}{2}\right) \frac{1}{2}d\mu$ 

 $\frac{1}{\pi}$ 

 $\label{eq:2} \begin{split} \mathcal{L}_{\text{G}}(\mathcal{L}_{\text{G}}) &\approx \mathcal{L}_{\text{G}}(\mathcal{L}_{\text{G}}) + \mathcal{L}_{\text{G}}(\mathcal{L}_{\text{G}}) \end{split}$ 

### **Appendix A • DSSMATH Commands**

### **Command Syntax**

Brackets ([]) and ellipsis (...) symbols are notation used for describing commands and are not part of the actual command syntax.

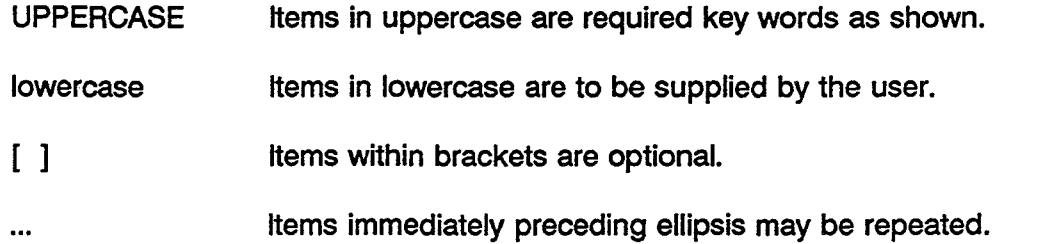

Commas and blanks are used to separate items and are interchangeable except as otherwise noted.

Periods are required when options are specified. No blanks should appear between commands and period or between periods and options.

### **Index of Commands**

### Page

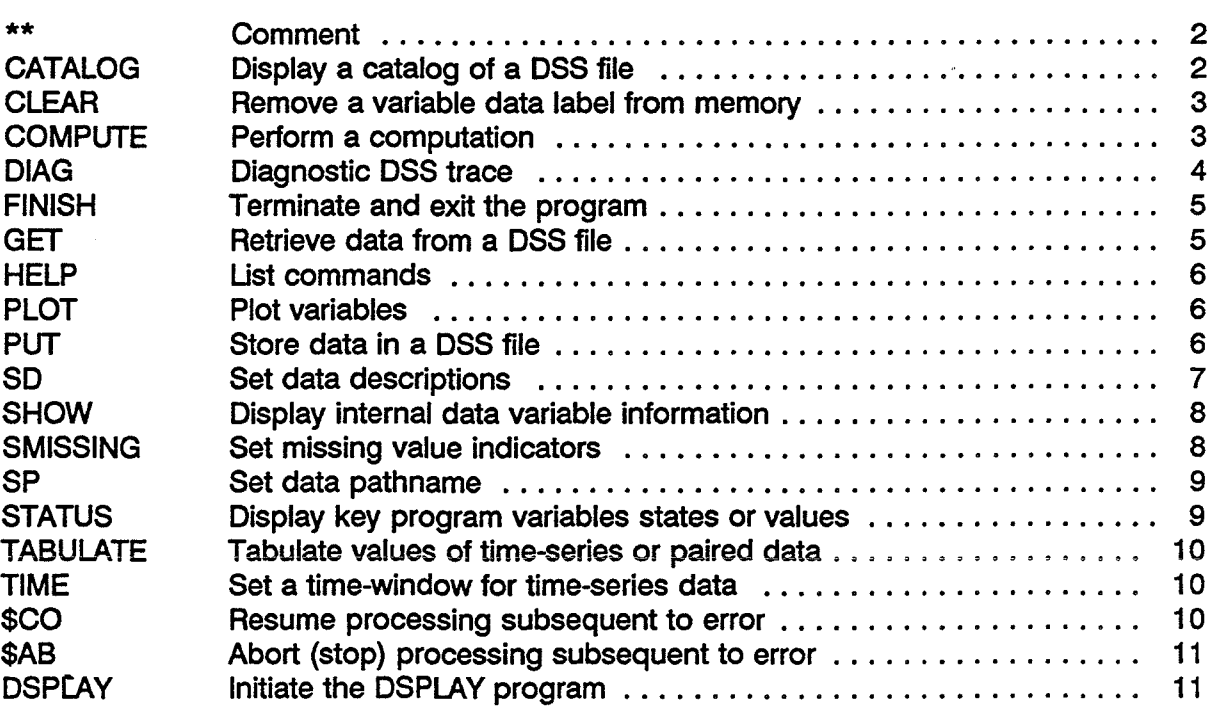

#### Name: \*\* **Comment**

- Use: \*\*[parameters] ...
- Description: May be used to annotate input command streams.

### Parameters:

text - Any text up to 130 characters per line.

### Example:

\*\* Set the time window

### Name: CATALOG Display a catalog of a DSS file

- Use: CA [.options] [parameters]
- Description: Catalog (list) the records (pathnames) in a DSS file. The catalog is listed at the terminal one screen-full at a time. The numbers associated with each record may be used in other commands to refer to the record in lieu of a pathname.

### Options:

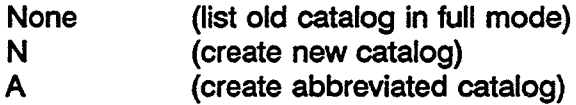

### Parameters:

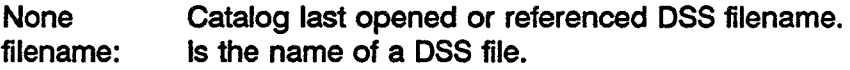

### Example:

CA.NA MASDSS:

#### Name: CLEAR Remove a variable data label from memory

Use: CL [parameters]

Description: Clear releases memory slots. If the parameter 'ALL' is present, all slots are released. If any labels are specified, then only the memory slots represented by the labels are released.

### Parameters:

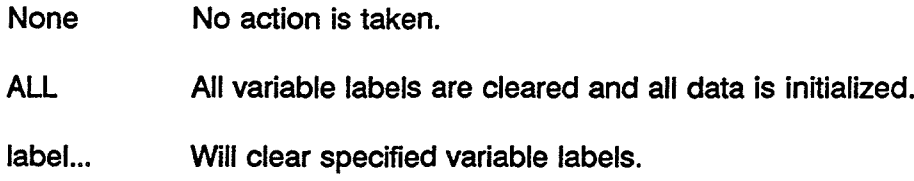

### Example:

CLEAR ALL

#### Name: COMPUTE Perform a computationn

- Use: CO [parameters]
- Description: DSS data header information are checked in some computations. If any of the independent variable values are flagged as missing then the computed value is missing. Data types, units of the dependent variable are generally undefined but may be set by some functions.

Parameters: [IF(x1 operator x2)] result=expression

"resulf' is a label for the resultant of the computation. The result may be a currently defined variable and may be used as an independent variable in subsequent computations.

"operator" is one of the following relationships:

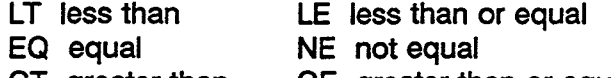

GT greater than GE greater than or equal

- "x1" and "x2" are time series, scalars or constants. Time series should be concurrent with the operand.
- "expression" is either a simple arithmetic operation or a function. It may reference one or more labels for variables which have been previously computed or retrieved.

### Name: DIAG Diagnostic DSS trace

- Use: Di [parameters]
- Description: Toggles diagnostic trace output on and off. Caution, this command can generate extensive output.

### Parameters:

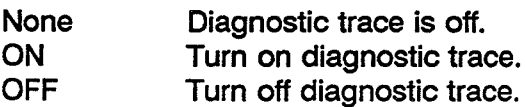

### Example:

01 ON

### Name: DPATH Display a selective catalog of a DSS file

- Use: DP [.options] [parameters]
- Description: Displays pathnames, tags and reference numbers from the catalog file (see CATALOG command). The DP command has the selective display capability which provides the option of selecting and listing only certain pathnames based on matching pathname parts.

### Options:

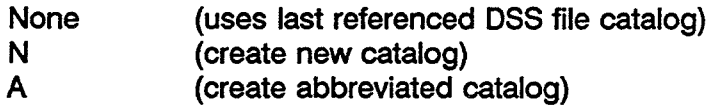

### Parameters:

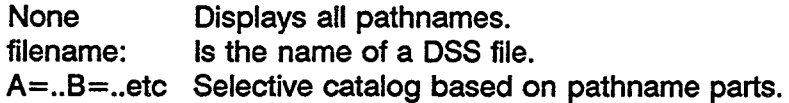

### Example:

DP MASDSS: B=RED CREEK C=FLOW

Appendix A-4 **Commands** 

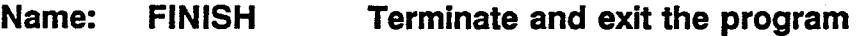

**Use: FI**

#### **Name: GET Retrieve data from a DSS file**

**Use:** GE [options] [parameters]

**Description:** Retrieves data from a DSS data file. The data may be time-series, or pairedfunction data ( eg. rating tables or polynomial coefficients ).

### **Options:**

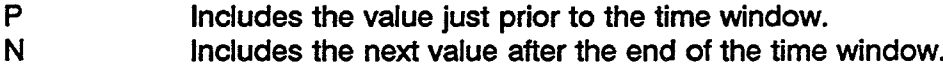

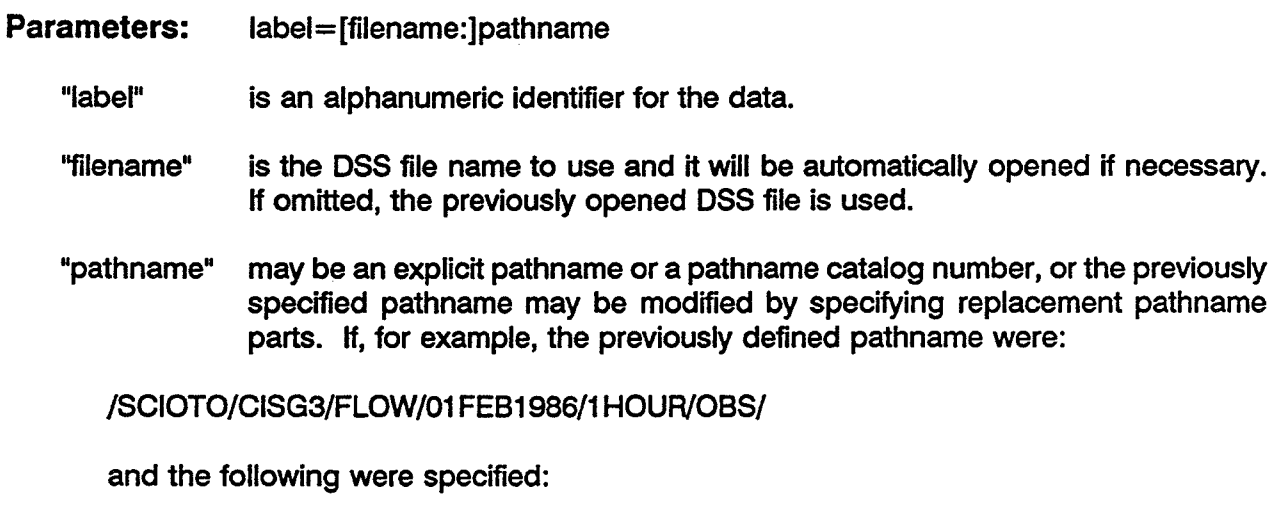

B=HIGH3

then the new specification would become:

/SCIOTO/HIGH3/FLOW/01 FEB1986/1 HOUR/OBS/

### Name: HELP List commands

Use: HE [parameters]

Description: Displays on-line documentation for a command. If no command is given, a list of commands is displayed. In order to get a list of the functions, enter "HE FUNCTION".

### Parameters:

"name" Command or function name for which a detailed description is needed. FUNCTION Will display a listing of the available DSSMATH functions.

### Name: PLOT Plot variables

- Use: PL [parameters]
- Description: Plots the data represented by "label" using the integrated capabilities of DSPLAY. Up to seven labels may be plotted. Both time series and paired function data may be plotted.

### Parameters:

"label" is used to refer to the data within DSSMATH. Up to seven different labels may be specified.

#### Name: PUT Store data in a DSS file

- Use: PU [options] [parameters]
- Description: The PUT command is used to take the data in a variable label and store it in a DSS file if no parameters are specified, the data will be stored in the variables pathname if one has been given or in the last pathname defined.

### Options:

- A All data in the time-series identified by label is written out to the DSS file ''filename'' and DSS record pathname, replacing any existing data.
- R Replaces existing data but it will not write out new DSS records consisting entirely of missing values.
- M Same as option R, except that existing data will not be replaced by a missing value.

Appendix A-6 **Commands** 

Default is to replace only missing values; existing non-missing values will not be replaced.

### Parameters: label=[filename:]pathname

- "label" identifies the time series to be written
- "filename" is the name of a DSS file to receive the data. If it is not specified, then the last previously referenced "filename" will be used. The DSS file will be automatically opened, if necessary.
- "pathname" is a definition of the pathname to use. The full pathname may be explicitly defined, or pathname parts may be used to modify the last previously defined pathname or the pathname associated with the label, if defined.

### Name: SO Set data descriptions

Use: SD [parameters]

- Description: Data descriptions are data items contained in DSS time series and paired function headers.
- Parameters: label, parameter
	- "label" is the DSSMATH label for data.
	- "parameter" indicate which items to change and what the new values are. "parameter" has the form "item"="value", where "item" is TYPE or UNITS for time series data and TYPE, UNITS or LABELS for paired function data. The designation for "item" may be abbreviated, such as  $U=$  for UNITS= . "value" is an appropriate entry for the particular "item". For paired function data, enter one "value" for each curve in a series separated by commas. For example: U=FEET.CFS.

#### Name: SHOW Display internal data variable information

Use: SH [parameters]

- Description: Displays selected internal information about the data variable denoted as a parameter to the SHOW command. Its main use is for debugging. However, this command is the only way to see the value of a scalar variable. For timeseries it shows the data's array position, time ( internal representation), time (external representation), value, and data quality flag. For paired data, it shows the DSS header information.
- Parameters: label,parameter

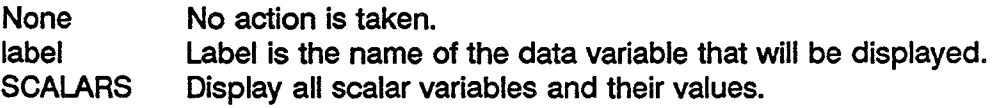

### Example:

SH STG

#### Name: SMISSING Set missing value indicators

- Use: SM [parameters]
- Description: Missing value indicators are used to define the numeric values with which missing data is indicated. Up to 10 numbers can be specified. If no parameters are specified, default values -901.0 and -902.0 are used. Caution: DSS will only accept the default values of -901.0 and -902.0 as valid, therefore be careful about writing data back to your DSS file when the missing value indicators have been changed from the default settings.
- Parameters: "parameter" All valid numeric values.

### Name: SP Set data pathname

Use: SP [parameters]

- Description: The SP command is used to define or set the default pathname for a variable label name.
- Parameters: label, parameter
	- "label" is the DSSMATH label for data.
	- "parameter" consists of either a pathname or a pathname part. If "parameter" is a part, it has the form "part"="value", where "part" is A, B, C, D, E, or F, and "value" is appropriate. If parts are specified, the resulting pathname for the data consists of the current default pathname modified by replacement of the specified parts.

### Name: STATUS Display key program variables states or values

Use: ST [options] [parameters]

Description: The status command may be used to check on the state of key variables and to show data descriptions. Those functions are indicated with command options and parameters:

### Options:

- P Display pathname for variable.
- H Display data descriptions (DSS header contents).

### Parameters:

- VAR Show memory allocations, labels, and associated header information.
- TIM Show the current time window setting.<br>
PA Show the current pathname.
- Show the current pathname.
- ALL All of the above.

### Name: TABULATE Tabulate values of time-series or paired data

Use: TA [options] [parameters]

Description: Tabulates the data represented by the variable label. Up to seven labels may be tabulated. Both time series or paired function data may be tabulated.

### Options:

F Send the output to the file specified on the execution line by the use of the parameter TAB=filename.

### Parameters:

"label" Name or label used for the data variable.

### Name: TIME Set a time-window for time-series data

- Use: TI [parameters]
- Description: Starting and ending times and dates may be expressed in a variety of ways, including implicit and relative times and dates:

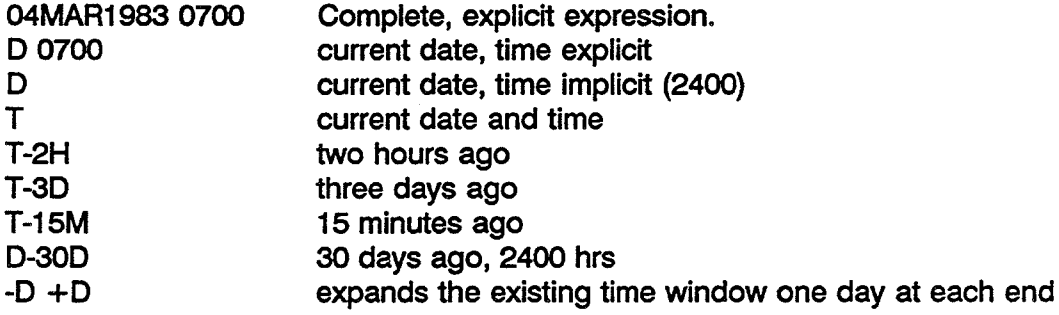

- Name: \$CO Resume processing subsequent to error
- Use: \$CO
- Description: Recognized only in a batch job or when a PREAD macro is being used. Used to designate a point in the input command stream to resume processing when a preceding error has caused processing to terminate.

#### Name: \$AB Abort (stop) processing subsequent to error

Use: \$AB

Description: Recognized only in a batch job or when a PREAD macro is being used. Used to specify termination of the job if an error is encountered while processing according to a batch input stream.

#### Name: DSPLAY Initiate the DSPLAY program

Use: DSPLAY

Description: The DSPLAY command will initiate the graphics program DSPLAY. The user can either plot pathnames from the latest DSS file opened in DSSMATH or the user can use the OPEN command to open another DSS file. The majority of the regular DSPLAY commands are available. To exit the DSPLAY program, the user must enter the FINISH command. (This command is only available on the Harris computer under program DSSMATHD)

 $\epsilon$  $\frac{1}{\sqrt{2}}$  $\mathcal{L}_{\mathcal{A}}$ 

Appendix B Compute Functions

 $\frac{1}{\pi}$  $\frac{1}{\sqrt{2}}$  $\frac{1}{2}$ 

### **Appendix B - Compute Functions**

### **Index of Functions**

 $\bar{\beta}$ 

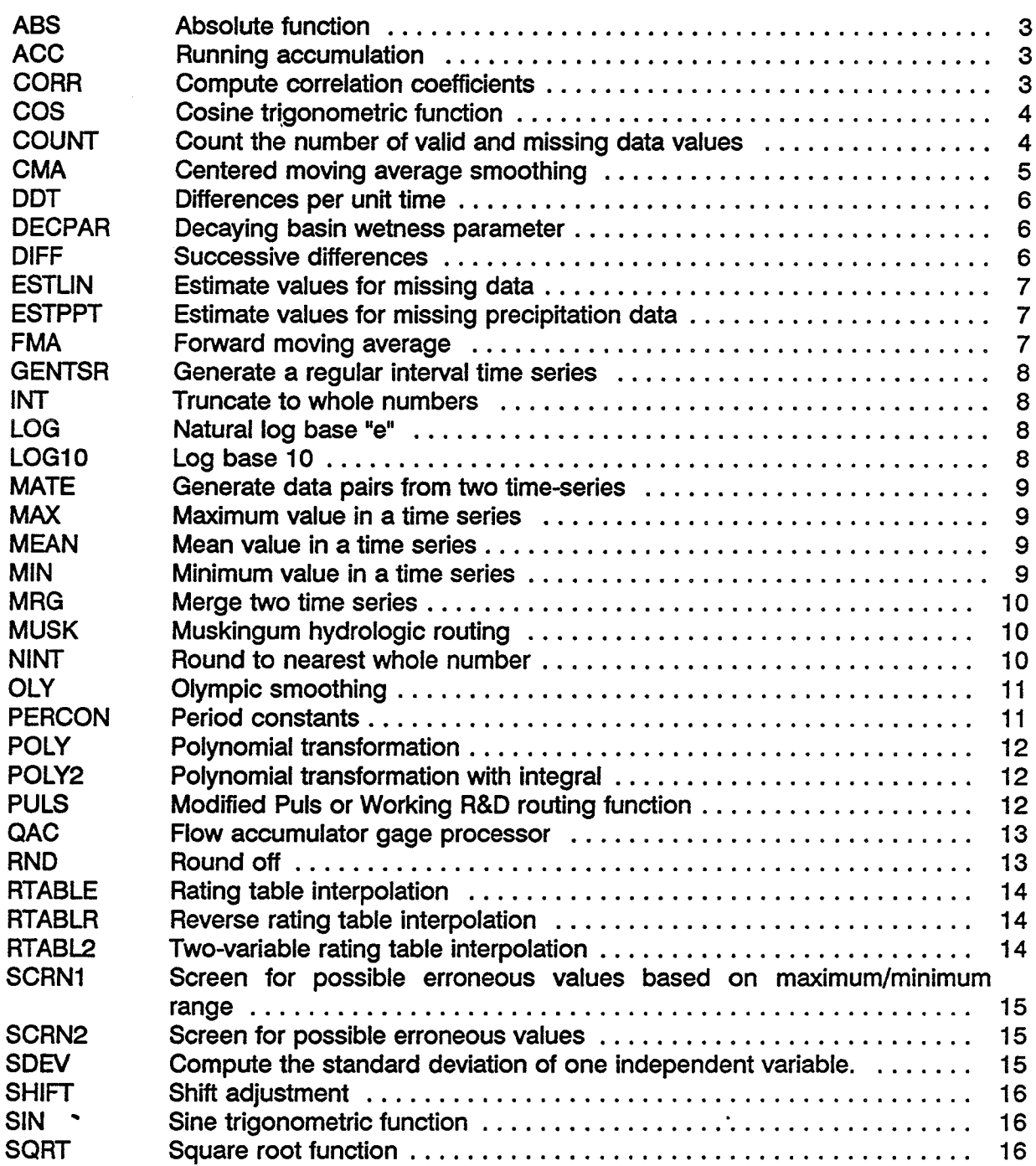

Appendix B-1 Functions

l,

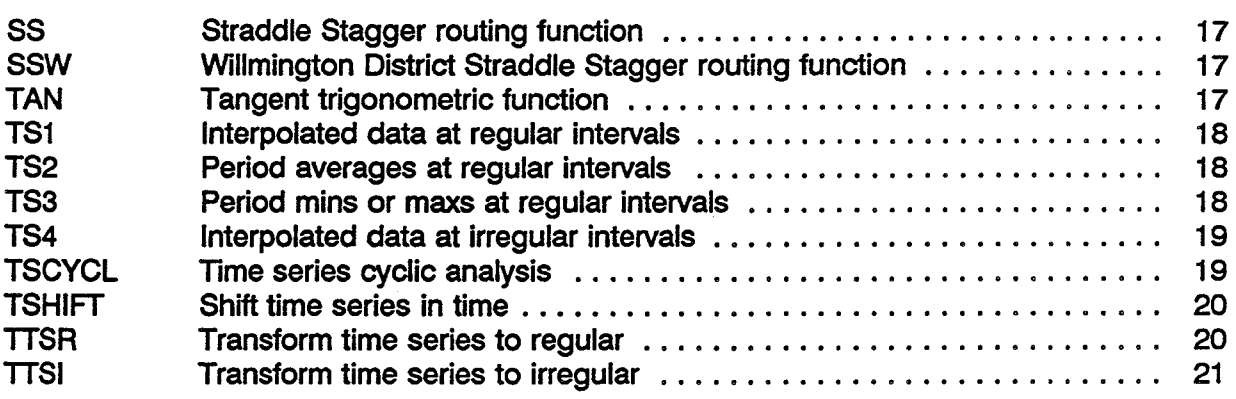

### Name: ASS Absolute function

Use: co TY=ABS(TX)

Description: Compute the absolute value of TX and store in TY. TX and TY can be the same variable. TX can be scalar, time series or paired data. If a value of TX is undefined resulting values of TY are undefined. If a concurrent IF condition is not satisfied, TY is unchanged.

### Name: ACC Running accumulation

- Use: CO TY=ACC(TX)
- Description: Compute a running accumulation of the values in TX and store the result in TY. If a TX value is undefined or a concurrent IF condition is not satisfied, the value of TX is not added to the accumulation and the corresponding TY remains the same as the previous TY. Units of TY are the same as those of TX. IfTX is typed as PER-AVER or PER-CUM, TYwill be typed !NST-VAL or INST-CUM, respectively.

### Name: CORR Compute correlation coefficients

- Use: CO TS=CORR(TX1 ,TX2,INDEX)
- Description: Compute the correlation coefficients, determination coefficients, and standard errors of regression between the two variables TX1 and TX2. TX1 and TX2 must be of the same type (either uniform time series or irregular time series) and contain the same number or rows or ordinates. Variable INDEX is used to set the scalar variable TS as follows:

### Index Description

- 1 Number of valid pairs for correlation.
- 2 Regression constant.
- 3 Regression coefficient.
- 4 Determination coefficient.
	- 5 Standard error of regression.
	- 6 Determination coefficient adjusted for degrees of freedom.
- 7 Standard error adjusted for degrees of freedom.

### Name: COS Cosine trigonometric function

Use: co TY=COS(TX)

Description: Compute the cosine of TX and store in TY. TX and TY can be the same variable. TX can be scalar, time series or paired data. If a value of TX is undefined resulting values of TV are undefined. If a concurrent IF condition is not satisfied, TY is unchanged.

Name: COUNT Count the number of valid and missing data values

- Use: co TS=COUNT(TX,TVPE)
- Description: This function is used to count the valid and missing values in time series variable TX and stores it in scalar variable TS. Possible values for TYPE are: ''VALID'' and "MISSING".

### Name: CMA Centered moving average smoothing

- Use: co TY=CMA(TX,NP[,CLEVEL])
- Description: Compute a centered, moving average of NP values in TX and store in TY. NP must be odd and greater than 2. The default CLEVEL is "LEVEL3" and NP/2 values at the beginning and end of TY will be undefined. If a value in TX is undefined or a concurrent IF condition is not satisfied, then the resulting TY values are the averages of one less value. TX must be a regular-interval time-series and TY and TX cannot be the same. Useful for filtering instantaneous data containing high-frequency variations. Units and type are unchanged. The following levels are available:
	- LEVEL1 Only valid values will be averaged. Valid values that do not have all valid values within the averaging period number will be missing. Values at the start and end of the data that do not have enough valid values to average will be assigned missing values.
	- LEVEL2 Only valid values will be averaged. Valid values that do not have all valid values within the averaging period number will be missing. Valid values at the start and end of the data that do not have enough valid values to average will be averaged over a reduced number of values.
	- LEVEL3 (Default setting) All values will be averaged based on valid values within the averaging period number. If all values are missing for the period number, the value will be missing. Values at the start and end of the data that do not have enough valid values to average will be assigned missing values.
	- LEVEL4 All values will be averaged based on valid values within the averaging period number. If all values are missing for the period number, the value will be missing. Values at the start and end of the data that do not have valid values to average will be averaged based on a reduced number of values.
	- Note: Questionable and estimates flagged values are used in the computations.

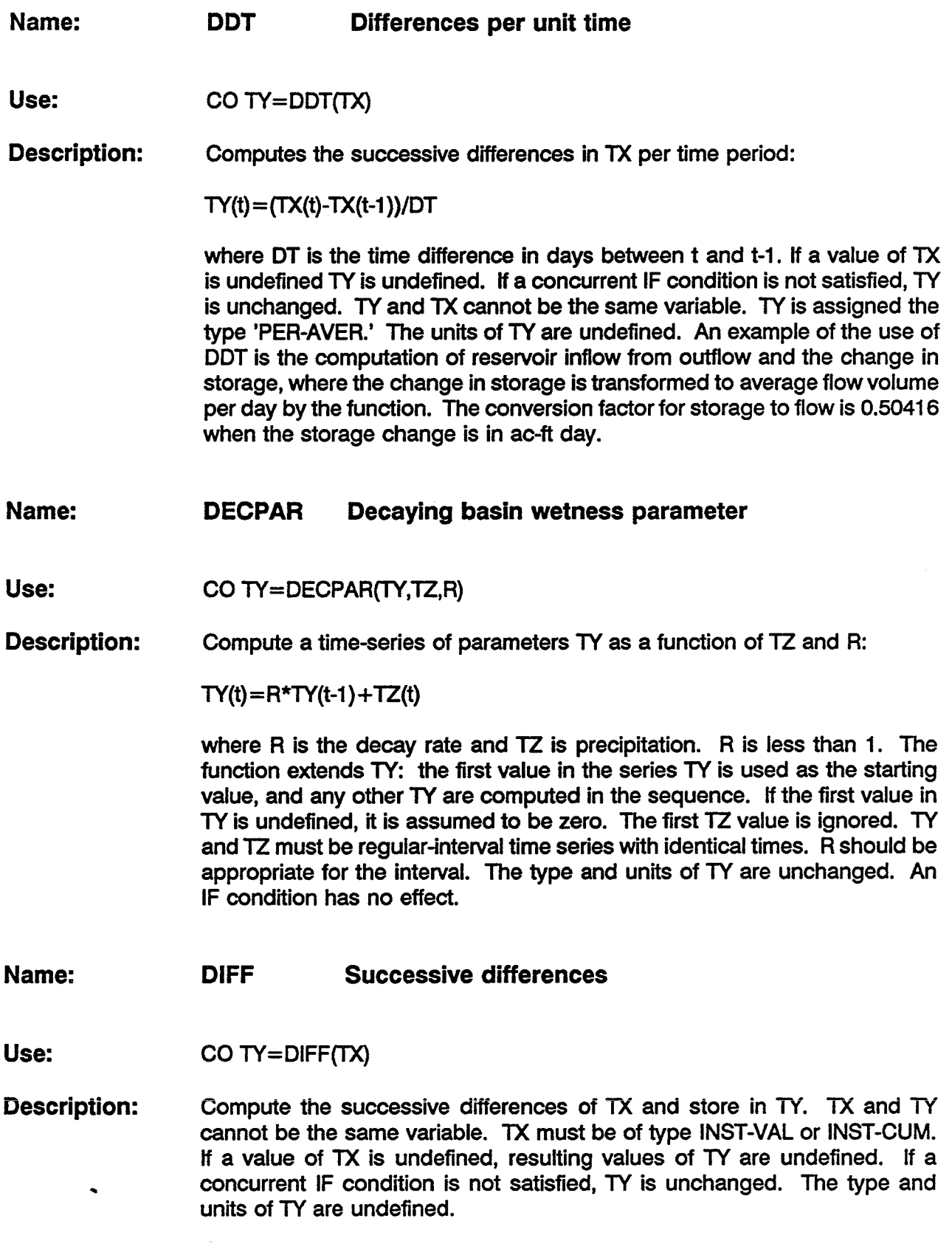

í.

J,

 $\overline{\phantom{a}}$ 

### Name: ESTLIN Estimate values for missing data

- Use: CO TY=ESTLIN(TX,NMAX,QFLAG)
- Description: Linearly interpolate estimates for values in TX with flags equal or lesser in quality to QFLAG and place the results in TY. Do not estimate more that NMAX continuous missing values. Possible flags, in order of decreasing quality, are:  $Q =$  questionable and  $M =$  missing. An IF condition has no effect. TX must be a time-series, and TX and TY may be the same variable. Type and units of 1Y are the same as TX.

### Name: ESTPPT Estimate values for missing precipitation data

- Use: CO TY=ESTPPT(TX,NMAX,QFLAG)
- Description: Linearly interpolate estimates for cumulative precipitation values in TX with quality flags equal to or lesser in quality to QFLAG and place the results in TY. Possible flags, in order of decreasing quality, are:  $Q =$  questionable and  $M =$  missing. If the values bracketing the missing period are increasing with time, do not estimate more that NMAX continuous missing values. If the values bracketing the missing period are equal, then estimate any number of missing values. If the values bracketing the missing period are decreasing with time, do not estimate any missing values. TX must be a data type of INST-CUM. An IF condition has no effect.

### Name: FMA Forward moving average

- Use: CO TY=FMA(TX,NP)
- Description: Compute a moving average of the last NP values in TX and store in TY. NP must greater than 2. NP values at the beginning of TY will be missing. If a value in  $TX$  is missing, the value is not used for computing  $TY$ , and the average is over one less value. At least 2 values of TX must be defined, else 11' is missing. Useful for computing flow durations. Also, may be used to determine parameters for use in the SCR2 screening function. Units and type are unchanged.

### Name: GENTSR Generate a regular interval time series

- Use: co TV=GENTSR(OT,TOFF,YO,QFLAG)
- Description: Generate a new, regular-interval time series TV with a time interval of OT, a time interval offset of TOFF, a constant value YO, and all values internally flagged with QFLAG. TOFF is time from the beginning of the standard interval to the actual time of the data. OT and TOFF are expressed as units of time as nnT, where T is M for minutes, H for hours, and 0 for days. Possible flags are:  $N =$  none,  $M =$  missing,  $E =$  estimated, and  $Q =$ questionable. If YO is -901., then the flag is automatically M. Units and type must be set independently (use SOD). An IF condition has no effect.

Name: INT Truncate to whole numbers

- Use: CO TV=INT(TX)
- Description: Truncate to a whole number TX and store in TV. TX and TV can be the same variable. TX can be scalar, time series or paired data. If a value of TX is undefined resulting values of TV are undefined. If a concurrent IF condition is not satisfied, TV is unchanged.
- Name: LOG Natural log base "e"
- Use: co TV=LOG(TX)
- Description: Compute the natural log base e of TX and store in TV. TX and TV can be the same variable. TX can be scalar, time series or paired data. If a value of TX is undefined resulting values of TV are undefined. If a concurrent IF condition is not satisfied, TV is unchanged. If a value in TX is 0 or negative, the value in TV will be set to missing.

Name: LOG10 Log base 10

Use: CO TY=LOG10(TX)

Description: Compute the log base 10 of TX and store in TV. TX and TV can be the same variable. TX can be scalar, time series or paired data. If a value of TX is undefined resulting values of TV are undefined. If a concurrent IF condition is not satisfied, TV is unchanged. If a value in TX is 0 or negative, the value in TV will be set to missing.

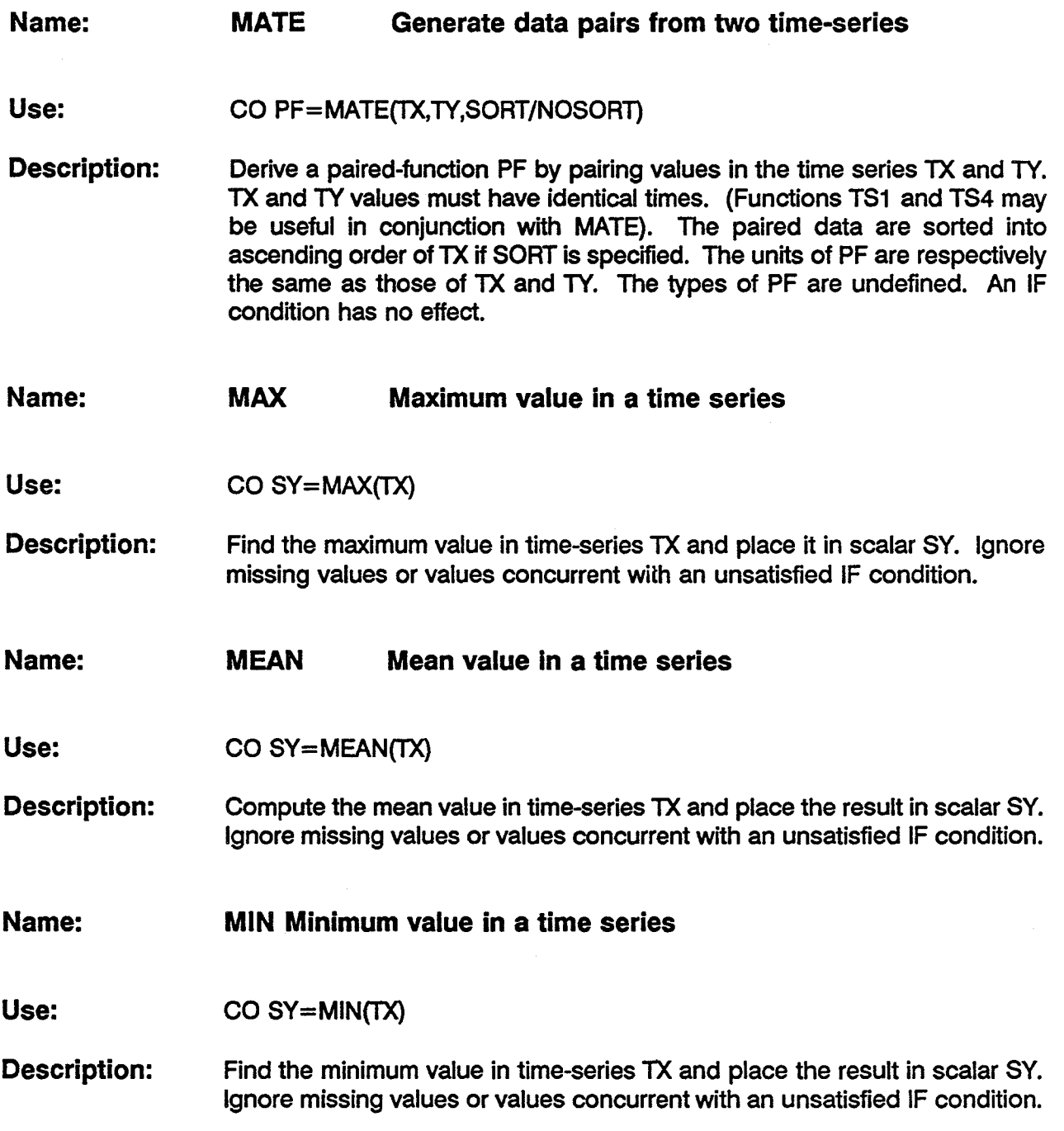

 $\ddot{\phantom{0}}$ 

 $\sim$ 

 $\bar{\mathcal{A}}$ 

### Name: MRG Merge two time series

Use: CO TY=MRG(TX,TZ,QFLAG)

Description: Merge TX with TZ. TY includes all values in TX and TZ, except where TX and TZ occur at the same time. In that case, the value for TX is used unless it is flagged with a quality equal to or less than QFLAG and TZ is flagged with a quality greater than QFLAG. Possible flags, in order of decreasing quality, are:  $N = no$  flag,  $E =$  estimated,  $Q =$  questionable and  $M =$ missing. An IF condition has no effect. The type and units of TY are undefined.

Name: MUSK Muskingum hydrologic routing

- Use: co TY=MUSK(TX,NR,K,X)
- Description: Route the uniform time series variable TX by the Muskingum hydrologic routing method and store it in variable TY. The "IF" compute options has no effect on this function. The"K" parameter is the Muskingum "k" in hours, "X" parameter is the Muskingum " $x$ " (range between 0 and .5), and "NR" is the number of routing subreaches.

Name: NINT Round to nearest whole number

- Use:  $CO TY = NINT(TX)$
- Description: Round to nearest whole number TX and store in TY. TX and TY can be the same variable. TX can be scalar, time series or paired data. If a value of TX is undefined resulting values of TY are undefined. If a concurrent IF condition is not satisfied, TY is unchanged.

### Name: OlY Olympic smoothing

Use: CO TY=OLY(TX,NP[CLEVEL])

- Description: Compute a smoothed time-series from TX using the Olympic smoothing scheme: same as centered, moving average except the minimum and maximum values in the span NP are ignored. Place the result in TY. Units and type are unchanged. The following levels are available:
	- LEVEL1 Only valid values will be averaged. Valid values that do not have all valid values within the averaging period number will be missing. Values at the start and end of the data that do not have enough valid values to average will be assigned missing values.
	- LEVEL2 Only valid values will be averaged. Valid values that do not have all valid values within the averaging period number will be missing. Valid values at the start and end of the data that do not have enough valid values to average will be averaged over a reduced number of values.
	- LEVEL3 (Default setting) All values will be averaged based on valid values within the averaging period number. If all values are missing for the period number, the value will be missing. Values at the start and end of the data that do not have enough valid values to average will be assigned missing values.
	- LEVEL4 All values will be averaged based on valid values within the averaging period number. If all values are missing for the period number, the value will be missing. Values at the start and end of the data that do not have valid values to average will be averaged based on a reduced number of values.
	- Note: Questionable and estimates flagged values are used in the computations.

Name: PERCON Period constants

Use: CO TY=PERCON(TS,TX)

Description: Generates a series TY at times concurrent with TX and with values equal to the previous chronological TS value. If no previous TS is present, then "TY values are undefined. TS and TX may be irregular- or regular-interval time series. An IF condition has no effect.

### Name: POLY Polynomial transformation

Use: co TY=POLY(TX,TP)

Description: Compute a polynomial transformation of TX using the polynomial coefficients TP. Store the result in TY. If a TX value is missing TY is undefined. If a concurrent IF condition is not satisfied, TY is unchanged. Units and type of TY are defined by TP. TP can be created with the utility DSSPD.

### Name: POLY2 Polynomial transformation with integral

- Use: co TY=POLY2(TX,TP)
- Description: Compute a polynomial transformation of TX using the integral of the polynomial defined by coefficients TP. Store the result in TY. If a TX value is missing  $TY$  is undefined. If a concurrent IF condition is not satisfied,  $TY$ is unchanged. Units and type are unchanged. TP can be created with the utility DSSPD.
- Name: PULS Modified Puis or Working R&D routing function
- Use: CO TY=PULS(TX,PF,X,NR,STOR1 ,001)
- Description: Route the uniform time series variable TX by the Modified Puis or Working R&D hydrologic routing method and store it in variable TY. The variable PF must have been previously defined in a GET command. It references a storage-discharge paired function relationship for the reach. Storage must be the first variable, discharge the second variable, and each variable must repeat only once. Variable X is the wedge coefficient (Muskingum X) for use in working R&D. Use 0.0 value to route by Modified Puis method. Variable NR is the number of routing reaches. STOR1 and Q01 are initial storage and flow respectively. Use a value of -1 for both STOR1 and 001 in order to use the first flow value in TX and interpolate a corresponding storage value from PF. The IF compute command has no effect on this function.

### Name: QAC Flow accumulator gage processor

Use: co TY=QAC(TX,TC)

Description: Compute period-average flows from a flow accumulator type gage:

 $TY(t) = (TX(t)-TX(t-1))/(TC(t)-TC(t-1))$ 

TX and TC are respectively, time series of the accumulated flow and the count. TX and TC values must occur at the same times. If corresponding values for TX and TC decrease from the previous period, then the accumulation is assumed to have reset to zero at the beginning of the interval. An IF condition has no effect. TY is assigned the type 'PER-AVER.'

Name: RND Round off

- Use: co TY=RND(TX,NDIG,IPLAC)
- Description: Round off values to NDIG or IPLAC, whichever controls. NDIG is the number of digits to round to and can range from 1 to 8. IPLAC is a magnitude of 10 to which to round to: for example, -1 specifies rounding to one-tenth (0.1). The number of digits shown is never less than 1, however. The following example illustrates the effects on rounding if NDIG=3 and IPLACE=O (ie., round to ones place):

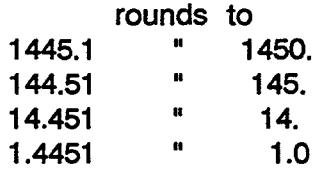

If TX is undefined, TY is undefined. If a concurrent IF condition is unsatisfied, TY is unchanged.

### Name: RTABLE Rating table interpolation

Use: CO TY=RTABLE(TX,TB)

Description: Interpolate values for TX using table TB and store the result in TY. TB must be created using the program DSSPD (use /R option) with specific information in the header: type of interpolation, offset, shift, and datum. If the type of interpolation is LOGLOG, table x values are adjusted by subtracting the offset. The shift is added to and the datum subtracted from all incoming TX values. The header information in TB also defines the units ofTY.

### Name: RTABLR Reverse rating table interpolation

- Use: CO TY=RTABLR(TX,TB)
- Description: Interpolate values for TX using the reverse of table TB and store the result in TY. TB must be created using the program DSSPD (option /R) with specific information in the header: type of interpolation, offset, shift, and datum. If the type of interpolation is LOGLOG, table x values are adjusted by subtracting the offset. The shift is subtracted from and the datum added to all resulting TX values. The header information in TB also defines the units ofTY.

### Name: RTABL2 Two-variable rating table interpolation

Use: CO TY=RTABL2(TX,TZ,TB)

Description: TY is a function of two independent variables TX and TZ. The functional relationship is specified by the table TB, which consists of sets of TXITY pairs, each set corresponding to a TZ value. TB is created with the program DSSPD (option /R) with values for TZ specified as labels for the sets of TXITY pairs. RTABL2 interpolates linearly in table TB. No extrapolation is done: if the TX or TY value are outside the range bounded by TB, TY is set to missing. TX and TZ must be concurrent time series. The header information in TB also defines the units of TY.

### Name: SCRN1 Screen for possible erroneous values based on maximum/minimum range

- Use: CO TY=SCRN1 (TX,XMIN,XMAX,MAXDEL,QFLAG)
- Description: Flag any value in TX that falls outside the range XMIN - XMAX or exceeds the maximum change MAXDEL from the previous value. The maximum change comparison is done only when the consecutive values are not flagged. Possible values for QFLAG are:  $M =$  missing data or  $Q =$ questionable. The result is placed in TV.

### Name: SCRN2 Screen for possible erroneous values based on forward moving average maximum

- Use: co TY=SCRN2(TX,NPTS,MAXDEL,QFLAG)
- Description: Flag any value in TX that exceeds the maximum change MAXDEL from the forward moving average of NPTS ending at the previous value. Missing values in TX are not counted in the moving average and the divisor of the average is less one for every missing value. Values which fail the screen are not counted either. At least 2 values must be defined else the moving average is undefined and the screen passes the relevant TX value. Possible flags are:  $M =$  missing data or  $Q =$  questionable. The result is placed in TY. SCRN2 is useful for detecting and removing spikes. The FMA function may be useful for determining appropriate NPTS and MAXDEL parameters.
- Name: SDEV Compute the standard deviation of one independent variable.

Use: co TS=SDEV(TX)

Description: This function is used to compute the standard deviation of one independent variable. TX can be either regular or irregular time series. TS is a scalar and is set to the computed standard deviation. This function requires a minimum of three valid values to compute.

### Name: SHIFT Shift adjustment

Use: CO TY=SHIFT(TS,TX)

- Description: Generate a time series of shift adjustments TV with times at TX and actual shifts TS, possibly at other times. TX and TY cannot be the same variable. TS values are interpolated at TX times. The interpolation is linear between TS values, except when TX time is greater then last TS time. Then, the last value of TS is held constant for the remaining TX times. If no previous TS value brackets TY, then TY is set to zero. An IF condition has no effect.
- Name: SIN Sine trigonometric function
- Use: co TY=SIN(TX)
- Description: compute the sine of TX and store in TY. TX and TY can be the same variable. TX can be scalar, time series or paired data. If a value of TX is undefined resulting values of TY are undefined. If a concurrent IF condition is not satisfied, TY is unchanged.

### Name: SKEW Compute the skew coefficient of one independent variable

- Use: co TS=SKEW(TX)
- Description: This function is used to compute the skew coefficient of one independent variable. TX can be either regular or irregular time series. TS is a scalar and is set to the computed skew coefficient. This function requires a minimum of three valid values to compute.
- Name: SQRT Square root function
- Use: co TY=SQRT(TX)
- Description: compute the square root of TX and store in TY. TX and TY can be the same variable. TX can be scalar, time series or paired data. If a value of TX is undefined resulting values of TY are undefined. If a concurrent IF condition is not satisfied, TY is unchanged. If a value in TX is negative, the value in TY will be set to missing.

### Name: SS Straddle Stagger routing function

- Use: CO TV=SS(TX,NAVG,LAG,NR)
- Description: Route the uniform time series variable TX by the Straddle Stagger hydrologic routing method and store it in variable TV. Note: Variables TV and TX cannot be the same variable and variable TX is permanently modified by being lagged by the SS function. Variable NAVG is the number of ordinates to average. Variable LAG is the number of ordinates to lag hydrograph. Variable NR is the number of subreaches to use. The "IF" compute options has no effect on this function.

Name: SSW Willmington DistrictStraddle Staggerrouting function

- Use: CO TV=SS(TX,NAVG,LAG,NR)
- Description: Route the uniform time series variable TX by the Straddle Stagger hydrologic routing method and store it in variable TV. Note: Variables TV and TX cannot be the same variable. This function is similar to function S5 except that LAG is usually zero and the result of averaging NAVG values is stored in the NAVGed value. Variable NAVG is the number of ordinates to average. Variable LAG is the number of ordinates to lag hydrograph. Variable NR is the number of subreaches to use. For example, if NAVG is 7, the results for ordinates 13 through 19 is stored in ordinate 19. For the same example, if LAG is set to 2, the result is stored in ordinate 21. The "IF" compute options has no effect on this function.
- Name: TAN Tangent trigonometric function
- Use: CO TV=TAN(TX)
- Description: Compute the tangent of TX and store in TV. TX and TV can be the same variable. TX can be scalar, time series or paired data. If a value of TX is undefined resulting values of TV are undefined. If a concurrent IF condition is not satisfied, TV is unchanged.

Appendix 8-17 Functions

### Name: TS1 Interpolated data at regular intervals

Use: CO TV=TS1 (TX,DT,TOFF)

Description: Derive a new, regular-interval time series TV from TX. TV will have a time span defined by the current time window, a time interval of DT, and a time interval offset of TOFF. TOFF is time from the beginning of the standard interval to the actual time of the data. DT and TOFF are expressed as units of time as nnT, where T is M for minutes, H for hours, and D for days. TX may be a regular- or irregular-interval time-series. Units and type are preserved. An IF condition has no effect.

Name: TS2 Period averages at regular intervals

- Use: co TV=TS2(TX,DT,TOFF)
- Description: Derive a new, regular-interval time-series TV from the instantaneous values in TX with a time span defined by the current time window, a time interval of DT, and an interval offset of TOFF. TOFF is time from the beginning of the interval. DT and TOFF are expressed as units of time as nnT, where T is M for minutes, H for hours, and 0 for days. TOFF is time from the beginning of the standard interval to the actual time of the data. TX may be an irregular or regular time-series, but must be of type INST-VAL TV will be typed PER-AVER. Example of use: deriving daily average flow from hourly observed values. An IF condition has no effect.
- Name: TS3 Period mins or maxs at regular intervals
- Use: co TV=TS3(TX,DT,TOFF,EXT)
- Description: Finds either the minima or maxima in TX at DT intervals, with interval offsets at TOFF, and puts the result in TV. EXT is used to indicate the extreme of interest: 'MIN' or 'MAX'. DT and TOFF are expressed as units of time as nnT, where T is M for minutes, H for hours, and 0 for days. TOFF is time from the beginning of the standard interval to the actual time of the data. TV is typed PER-EXTR. Example of use: finding daily minima and maxima from hourly instantaneous observations. An IF condition has no effect.

### Name: TS4 Interpolated data at irregular intervals

Use: co TY=TS4(TX,TZ)

Description: Derive a new, irregular-interval time series TY from TX at the times for TZ (ie., TZ provides the time pattern). Units and type are preserved. An IF condition has no effect.

### Name: TSCYCL Time series cyclic analysis

Use: co XX=TSCYCL(TX,TREAT,STATFILE,DSSFILE)

Description: Derive a set of statistics from cyclic regular time series TX. TX must be regular data at a 1HOUR, 1DAY, or 1MONTH interval. The time series TX may be, for example, 30 years of 1DAY data. For each interval, (e.g., 1st day of the year, 2nd day of the year, ... , 365th day of the year ), statistics would be determined. The 14 statistics determined for each interval are: maximum, minimum, average, standard deviation, 5%, 10%, 25%, 50% (median). 75%, 90%, 95% percentiles, date of maximum, date of minimum, and number of values processed. These results are written to a specified DSS file, and two text output files. The variable XX is ignored.

> TREAT controls the treatment of newly generated statistic values when missing data occur in the interval. It must be expressed in either the form nn# or nn%. If nn# is used nn gives the number of missing data values in the interval that will be accepted in the computation of the new value. If nn% is used nn gives the percent of missing data values in the interval that will be accepted in the computation of the new value. If the criteria is met a data value will be generated, if not a missing value will occur.

> STATFILE is the base name, not more than 6 characters, of two files that will be written containing the same data written to the DSS file. The first file will contain all of the statistics generated. It will be in the form of a wide table. Its name will be 'statfile.sts' or 'statfile.t' where 'statfile' is the portion of the name the user specifies. This file is wide, so it is hard to view on some systems. The second file is a subset of the first named 'statfile.sum', or 'statfile.s'. The second file is limited to 80 columns wide for easy viewing. The second file contains, maximums with their dates, minimums with their dates, average, and the 50% percentile(median) values.

> DSSFILE is the DSS file into which the cyclic results will be written. The results will be, for example, a record of all the maximums for each day of the year over the 30 year period. Fourteen records will be added to the DSS file specified, each containing one of the derived statistics. The records will use the pseudo year 3000 for storing the statistics

Name: TSHIFT Shift time series in time

Use: co TY=TSHIFT(TX,D1)

Description: Derive a time series TY by shifting times in TX by DT. DT is specified in the form nnT, where nn is the number of time units T and T may be M for minutes, H for hours, or D for days. Units and type are preserved. An IF condition has no effect.

### Name: TTSR Transform time series to regular

Use: co TY=TISR(TX,DT,TOFF,FUNCT,TREAT,TYPE}

Description: Derive a new regular time series from existing time-series TX. TX may be regular or irregular. The new time series will be at a time interval of DT, and an interval offset of TOFF. DT and TOFF must each be expressed in the form nnT, where T may be MIN, HOUR, DAY, WEEK, MON, or YEAR ( e.g. 1DAY). FUNCT is one of the following:

> INT - Interpolation at end of interval MAX - Maximum over interval MIN - Minimum over interval AVE - Average over interval ACC - Accumulation over interval ITG - Integration over interval NUM - Number valid data over interval

TREAT controls the treatment ofthe new generated data value when missing data occur in the interval. It must be expressed in either the form nn# or nn%. If nn# is used nn gives the number of missing data values in the interval that will be accepted in the computation of the new value. If nn% is used nn gives the percent of missing data values in the interval that will be accepted in the computation of the new value. If the criteria is meet a data value will be generated, if not a missing value will occur.

TYPE provides the user control to override how the interpolation and processing of data occurs. TYPE must be one of the following: DEFAULT, INST-VAL, PER-AVER, or PER-CUM. If DEFAULT is used, processing depends on the data type stored in the DSS data record. Otherwise processing will be performed as if the data type were as given by TYPE. Data type INST-VAL considers the data to change linearly from the previous data value to the current data value over the interval. Data type PER-AVER considers the data to be constant at the current data value over the interval. Data type PER-CUM considers the data to increase from zero (O.O) up the current value over the interval.

Example: CO TY=TISR(TX,1DAY,OMIN,AVE,10%,DEFAUL1)

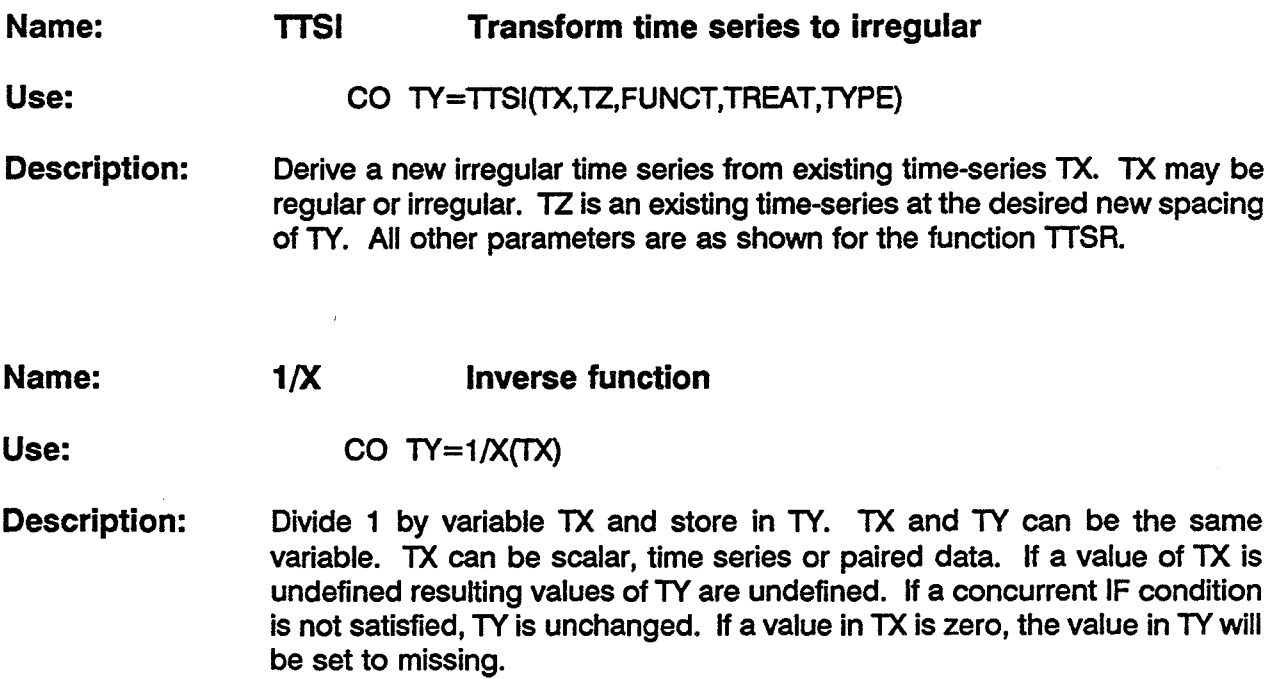

 $\mathcal{A}^{\mathcal{A}}$ 

 $\ddot{\phantom{a}}$ 

J,

 $\sim$ 

# Appendix C

## Programmer's Guide

 $\label{eq:2.1} \mathcal{L}(\mathcal{L}^{\text{c}}) = \mathcal{L}(\mathcal{L}^{\text{c}}) \mathcal{L}(\mathcal{L}^{\text{c}})$  $\epsilon$  $\mathcal{A}^{\mathcal{A}}$  $\overline{\phantom{a}}$  $\mathcal{L}$ 

### Appendix C - Programmer's Guide

This appendix provides instructions on how a user, who is proficient in the use of the Fortran computer program language, can modify existing DSSMATH compute functions and create new user defined functions. The DSSMATH program has been structured to accommodate the relatively easy addition of new functions. The user modifies one standard DSSMATH subroutine "USRFUN", in which a user defined function is identified and then takes one of the existing function subroutines and modifies it to incorporate the new function. The most difficult task is the understanding of the large number of variables that DSSMATH uses to store all the information dealing with the function parameters and data values. All the variables are documented in the common blocks in which they reside.

The following instructions are given as an example in which a simple user defined function is created. The name of the new function will be ABS(TX). The function will take the absolute value of all values in the TX variable.

Step 1. - Modify DSSMATH subroutine F.USRFUN

The shaded sections of code reflect the additions or modifications to the existing code to add the new user function ABS. Existing code is commented out; if it needs to be modified, it is duplicated and changes are made to the duplicated code.

SUBROUTINE USRFUN (ISTAT)

```
00000000000
       PROVIDES A LINK WITH FUNCTIONS DEVELOPED LOCALLY
       SUBROUTINE AUTHOR: DENNIS HUFF<br>HYDROLOGIC ENGINEERING CENTER
       DEVELOPMENT DATE:
                             5 FEB 88
       REVISION LOG:
       SUBROUTINE PARAMETERS:
                 - (ISTAT = -1) ===> SOMETHING WENT WRONG WHILE<br>PROCESSING THE COMMAND LINE FOR THE FILE NAME.<br>(ISTAT = 0 ) ===> EVERYTHING IS OK.
       TSTAT
C
$ADD C.IOCOM<br>$ADD C.CFUNCT
c
C
       DETERMINE WHICH FUNCTION IS BEING USED
¢
c
        HANGARA BATAN
       C
       ELSE
          ISTAT = -1WRITE(IFOUT,*)' ERROR - FUNCTION ', CFUNEX(1:6),' NOT VALID'
       ENDIF
\mathbf cRETURN
       END
```
### Step 2. - Modify DSSMATH subroutine F.ACC

The second step is to pick one of the existing DSSMATH functions and modify it to create the new function ABS. In the example below, a copy of the existing file F.ACC is modified to produce the new F.ABSFUN subroutine. F.ACC was chosen because it is a function that is similar to function ABS. The following is a listing of the DSSMATH function ACC. The common blocks have been turned on so the variable definitions are visible.

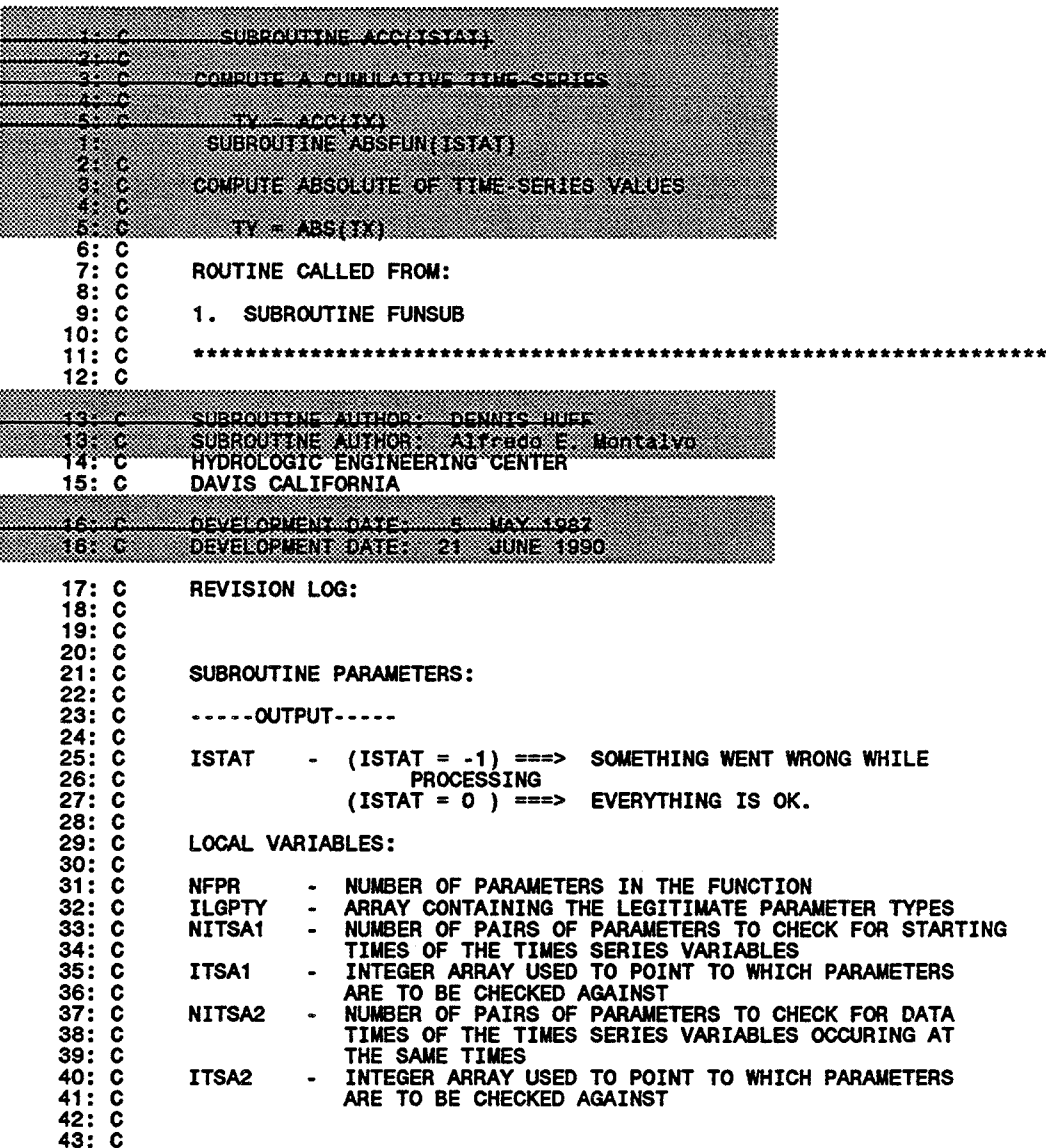

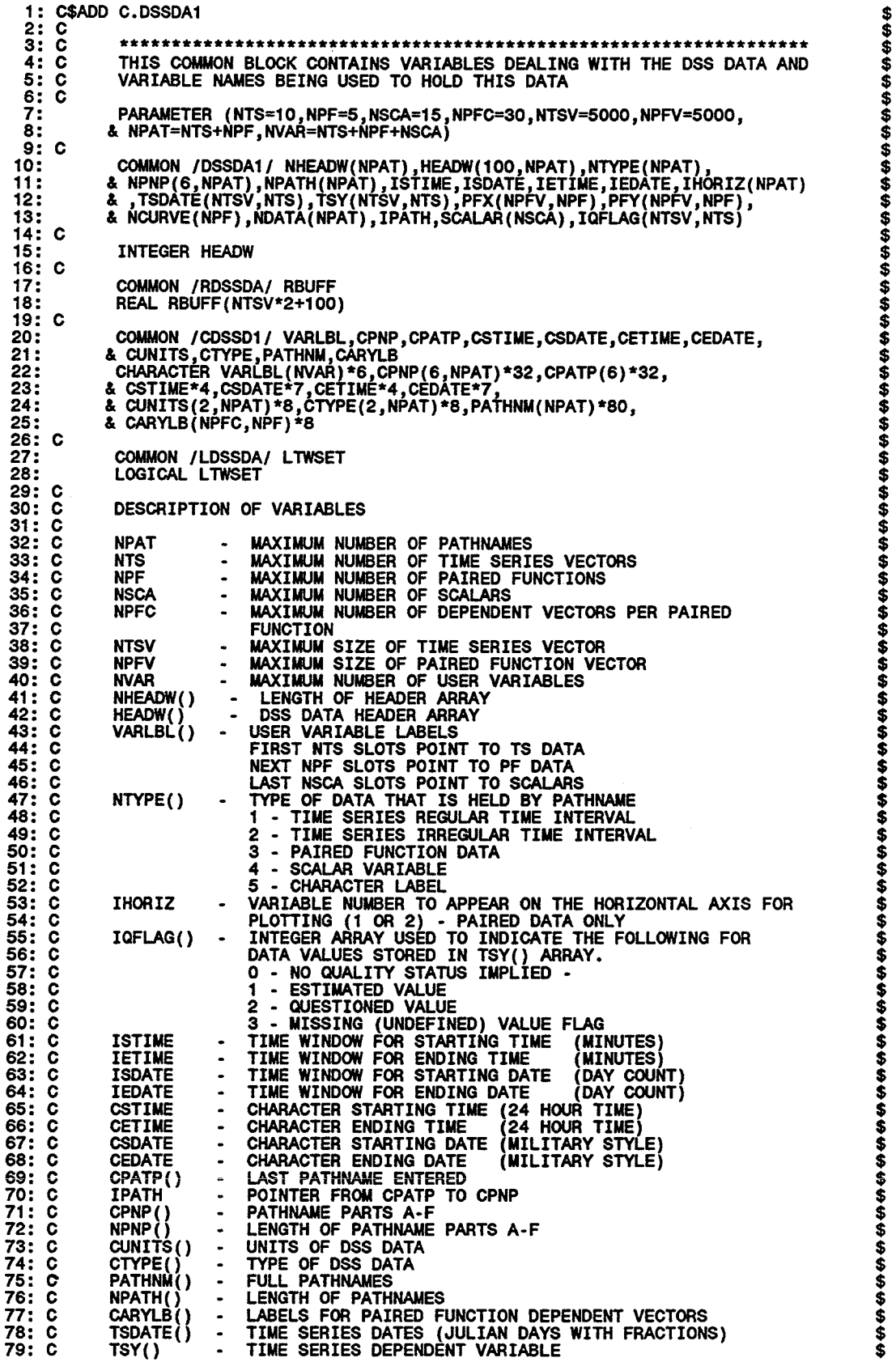

80: C PFX() PAIRED FUNCTION INDEPENDENT VARIABLE \$\$\$\$\$\$\$\$ 81: C PFY() NCURVE()  $\sim$ - PAIRED FUNCTION DEPENDENT VARIABLES<br>- NUMBER OF DEPENDENT VARIABLES PER PAIRED FUNCTION<br>- NUMBER OF ORDINATES PER CURVE (PF OR TS)<br>- LOGICAL FLAG TO INDICATE IF THE TIME WINDOW IS SET<br>- DSS WORK SPACE<br>- SCALAR VARIABLES 82: C<br>83: C  $\sim$  $83:$  C<br> $84:$  C NDATA()<br>LTWSET 84: C<br>85: C  $\overline{85}$ : **RRUFF** \$ \$ \$ \$ 86: C<br>87: C SCALAR()  $87:$ 88: C **\*\*\*\*\*\*\*\*\*\*\*\*\*\*\*\*\*\*\*\*\*\*\*\*\*\*\*\*\*\*\*\*\*\*\*\*\*\*\*\*\*\*\*\*\*\*\*\*\*\*\*\*\*\*\*\*\*\*\*\*\*\*\*\*\*\*** 89: C  $\dot{\textbf{s}}$ 90: COMMON /TBUFFR/ XTBUFF(NTSV), ITBUFX(NTSV) \$  $91: C$ <br> $92: C$ \$  $92:$  $\tilde{\mathbf{s}}$ XTBUFF() - TEMPORARY BUFFER SPACE USED TO STORE A REAL VARIABLE 93: C  $\tilde{\mathbf{s}}$ ITBUFX()· TEMPORARY BUFFER SPACE USED TO STORE AN INTEGER VARIABLE 94: C 1: C\$ADD C.IOCOM 2: C 3: C \$ \$ **\*\*\*\*\*\*\*\*\*\*\*\*\*\*\*\*\*\*\*\*\*\*\*\*\*\*\*\*\*\*\*\*\*\*\*\*\*\*\*\*\*\*\*\*\*\*\*\*\*\*\*\*\*\*\*\*\*\*\*\*\*\*\*\*\*\*** 4: C<br>5: C<br>6: C<br>7: THIS COMMON BLOCK HOLD VARIABLES DEALING WITH INPUT AND OUTPUT UNIT NUMBERS AND OPERATING ENVIRONMENT **th th th th** COMMON /IOCOM/ IFOUT,INPUT,IENVIR 8: C<br>9: C<br>10: C **ta ta ta ta** VARIABLE DESCRIPTION 11: C 12: C INPUT - INPUT UNIT NUMBER<br>- OUTPUT UNIT NUMBER<br>- =0 - INTERACTIVE EXECUTION<br>->0 - REAL TIME IFOUT **th th th th** 13: C 14: C 15: C IENVIR <0 - BATCH **\*\*\*\*\*\*\*\*\*\*\*\*\*\*\*\*\*\*\*\*\*\*\*\*\*\*\*\*\*\*\*\*\*\*\*\*\*\*\*\*\*\*\*\*\*\*\*\*\*\*\*\*\*\*\*\*\*\*\*\*\*\*\*\*\*\*** 16: C 17: C \$ \$ 1: C\$ADD C.CDEPND 2: C<br>3: C<br>4: C \$ \$ \$ \$ \$ **\*\*\*\*\*\*\*\*\*\*\*\*\*\*\*\*\*\*\*\*\*\*\*\*\*\*\*\*\*\*\*\*\*\*\*\*\*\*\*\*\*\*\*\*\*\*\*\*\*\*\*\*\*\*\*\*\*\*\*\*\*\*\*\*\*\*** THIS COMMON BLOCK CONTAINS VARIABLES DEALING WITH THE DEPENDENT VARIABLE USED IN THE COMPUTE COMMAND 5: C 6: C 7: COMMON /CDEPND/ ICDPVA,ICDPTY,IDPVIF(5000)<br>COMMON /CCDEPN/ CDPVAR<br>CHARACTER CDPVAR\*6 *<b><i>\$A {A {A* 8: 9: 10: C<br>11: C \$ \$ \$ \$ \$ \$ \$ \$ \$ \$ \$ \$ \$ DESCRIPTION OF VARIABLES<br>CDPVAR - CHARACTER VA  $11:$ CHARACTER VARIABLE USED TO STORE DEPENDENT VARIABLE<br>NAME 12: C 13: C NAME<br>INTEGER VARIABLE USED TO SPECIFY TWO THINGS:<br>O - DEPENDENT VARIABLE COPVAR HAS NOT BEEN DEFINED<br>O < - INDEX OF COPVAR LOCATION OF ITS DATA<br>INTEGER VARIABLE USED TO SPECIFY THE TYPE OF DATA 14: C ICOPVA  $\bullet$ 15: C 16: C 17: C ICOPTY 18: C STORED IN DEPENDENT VARIABLE COPVAR INTEGER ARRAY USED TO INDICATE IF THE DEPENDENT VARIABLE SHOULD BE PROCESSED BASED ON THE IF FUNCTION 19: C IDPVIF() 20: C 21: C RESULTS o - PROCESS THE DATA VALUE 1 - DO NOT PROCESS THE DATA VALUE 2 - ONE OF THE IF FUNCTION PARAMETERS WAS MISSING AND THEREFORE DO NOT PROCESS THE DATA VALUE 22: C 23: C 24: C 25: C \$ \$ \$ \$ \$ \$ 26: C 27: C **\*\*\*\*\*\*\*\*\*\*\*\*\*\*\*\*\*\*\*\*\*\*\*\*\*\*\*\*\*\*\*\*\*\*\*\*\*\*\*\*\*\*\*\*\*\*\*\*\*\*\*\*\*\*\*\*\*\*\*\*\*\*\*\*\*\*** 28: C 1: C\$ADD C.CFUNCT  $2: C$ <br> $3: C$ **\$\$ \$A \$A \*\*\*\*\*\*\*\*\*\*\*\*\*\*\*\*\*\*\*\*\*\*\*\*\*\*\*\*\*\*\*\*\*\*\*\*\*\*\*\*\*\*\*\*\*\*\*\*\*\*\*\*\*\*\*\*\*\*\*\*\*\*\*\*\*\*** C 4: THIS COMMON BLOCK CONTAINS VARIABLES DEALING WITH THE FUNCTIONS 5: C USED IN THE COMPUTE COMMAND *<b><i>th* th th 6: C 7: COMMON /CFUNCT/ ICFUNP(10),ICFPTY(10),ICFPSG(10),XCFUNP(10),<br>. NFUNP,LFUNOP<br>LOGICAL LFUNOP 8: 9: \$ \$ \$ \$ COMMON /CCFUNC/ CFUNEX,CFUNP<br>CHARACTER\*10 CFUNEX,CFUNP(10)<br>DESCRIPTION OF VARIABLES 10: 12: C<br>13: C<br>14: C 13: **\$A.4A CFUNEX** 14: C 15: C - CHARACTER VARIABLE USED TO STORE THE FUNCTION NAME  $\begin{array}{c} \vdots \end{array}$ CFUNP

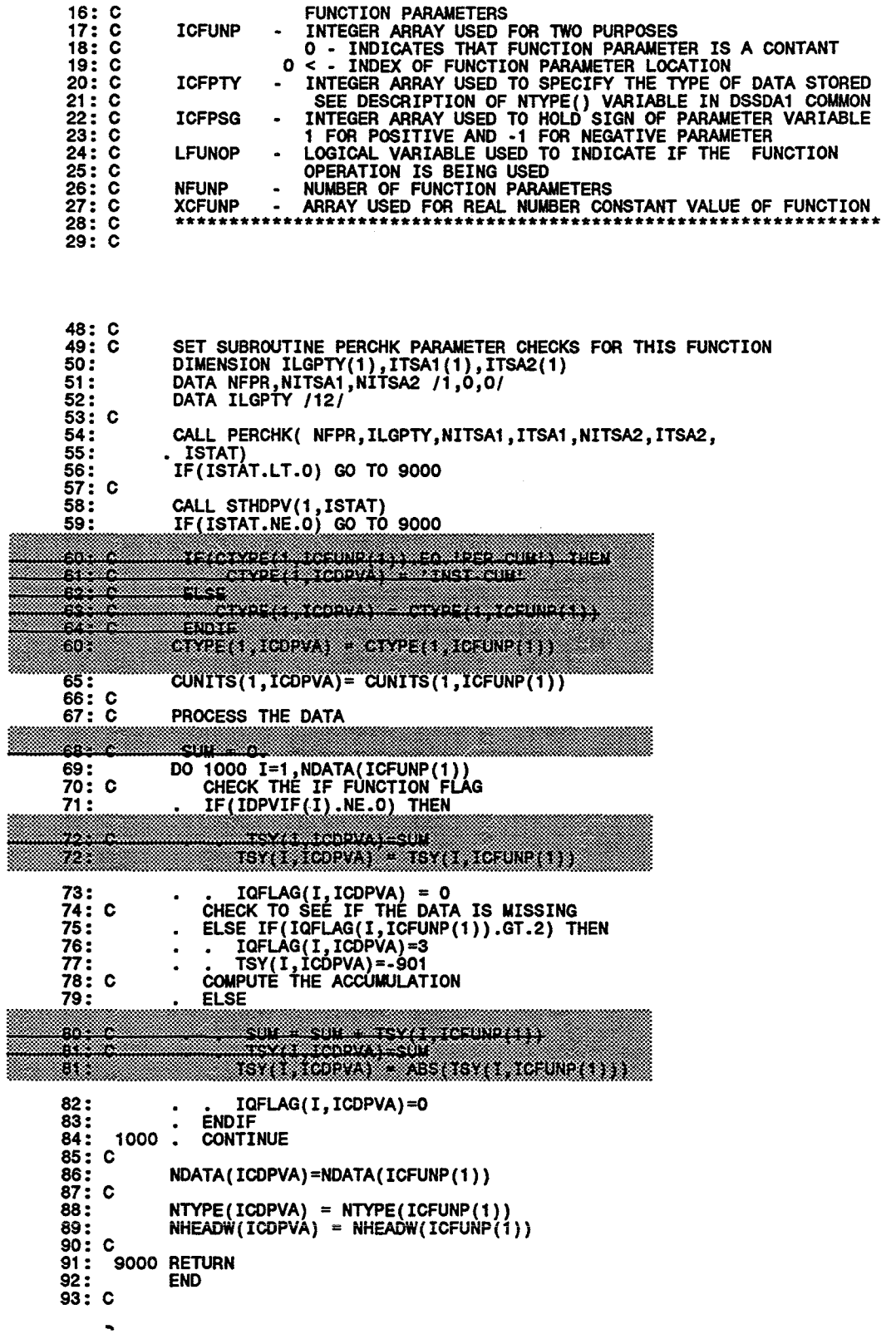

\$ \$ \$ \$ \$ \$ \$ \$ \$ \$ \$ \$ \$ \$  $\alpha$  and  $\beta$  , we can also  $\label{eq:1} \frac{1}{2} \int_{\mathbb{R}^3} \left| \frac{d\mu}{d\mu} \right| \, d\mu = \frac{1}{2} \int_{\mathbb{R}^3} \left| \frac{d\mu}{d\mu} \right| \, d\mu$  $\frac{1}{2}$  $\frac{1}{2} \sum_{i=1}^{n} \frac{1}{2} \sum_{j=1}^{n} \frac{1}{2} \sum_{j=1}^{n} \frac{1}{2} \sum_{j=1}^{n} \frac{1}{2} \sum_{j=1}^{n} \frac{1}{2} \sum_{j=1}^{n} \frac{1}{2} \sum_{j=1}^{n} \frac{1}{2} \sum_{j=1}^{n} \frac{1}{2} \sum_{j=1}^{n} \frac{1}{2} \sum_{j=1}^{n} \frac{1}{2} \sum_{j=1}^{n} \frac{1}{2} \sum_{j=1}^{n} \frac{1}{2} \sum_{j=1}^{n$ 

i<br>Personal

 $\frac{1}{2}$  and  $\frac{1}{2}$  are  $\frac{1}{2}$ 

\* \* \* \* \* \* \* \* \* \* \*<br>CAL-DSP.M 4/21/92 CAL-DSP.M 4/21/92 \* \* \* \* \* \* \* \* \* \* \* BOOTSTRAP !R BEGIN MACRO BEGIN  $\mathbf{z}$ ! -FUNCTION !SCREEN START ENDMACRO MACRO OPT SFILE !PAGE !JCL copy SFILE.JOB NEXT.BAT > NUL FINISH ENDMACRO **==========================================--====================================** MACRO TMP !PAGE !R PLT-TMP !SCREEN PLOTHOLD !PAGE !SCREEN PLOT-OPT ENDMACRO ................................... MACRO PCP !PAGE !R PLT-PCP !SCREEN PLOTHOLD !PAGE !SCREEN PLOT-OPT ENDMACRO MACRO GRD !IF ( Ag .EQ. 'ON' ) THEN ITEACH **g** OFF !ELSE !TEACH 9 'ON ' !ENDIF !SCREEN PLOT-OPT ENDMACRO MACRO PLT-TMP RESET.A 11 "h "u Ai "v US Davis, California LE,1,Maximum Temperature LE,2,Minimum Temperature LE,3,Average Temperature LE, 4, Record Maximum Temp LE, 5, Record Minimum Temp PA /^a/^b/TEMP-AIR MAX//^e/^f/ PA /^a/^b/TEMP-AIR MIN//^e/^f/ PA /^a/^b/TEMP-AIR AVE//^e/COMP/ PA /^a/^b/TEMP-AIR MAX-MAX//^e/OBS.1917-1986/ PA /^a/^b/TEMP-AIR MIN-MIN//^e/OBS.1917-1986/ YM,4,116,8.S,-Z-A,Rec: Max. SW BLN BLN !IF ( Ag .EQ. 'ON ' ) THEN DG GR=MAJOR STYLE=DOTTED CROSS=ON IENDIF DL CU=1 TY=2 COL=RED SHADE=ON DL CU=2 TY=2 COL=BLACK SHADE=ON

DL CU=3 TY=2 COL=GREEN SHADE=OFF DL CU=4 TY=2 COL=YELLO SHADE=OFF DL CU=5 TY=2 COL=CYAN SHADE=OFF TMARK T **PLOT** YM OFF **ENDMACRO MACRO PLT-PCP RESET.A** TI <sup>^h</sup> ^u ^i ^v US Davis, California YL, 1, Precip YL, 2, Cum. Precip LE,1, Incremental Precipitation<br>LE,2, Cummulative Precipitation LE, 3, Normal Precipitation LE,4, Percent of Normal Precip<br>PA /^a/^b/PRECIP-INC//^e/^f/ PA /^a/^b/PRECIP-CUM//^e/^f/ PA /^a/^b/PRECIP-CUM//^e/NORMAL/ PA /^a/^b/PRECIP-%NORMAL//^e/COMP/ SPLIT 80 SW TLI BRN BLN IF ( ^g .EQ. 'ON ' ) THEN<br>DG GR=MAJOR STYLE=DOTTED CROSS=ON **IENDIF** DL CU=1 TYPE=1 COL=BLUE SHADE=ON<br>DL CU=2 TYPE=2 COL=CYAN SHADE=ON DL CU=3 TYPE=2 COL=RED SHADE=OFF DL CU=4 TYPE=3 COL=YELLO SHADE=OFF TMARK T PLOT **ENDMACRO** MACRO EXIT **FINISH ENDMACRO** MACRO SETT **ISCREEN TIME** !PAGE ISCREEN PLOT-OPT **ENDMACRO** MACRO 1 **!TEACH u 010CT1991 !TEACH V T ISCREEN TIME ENDMACRO** MACRO<sub>2</sub> ITEACH u 01JAN1991 ITEACH v T **ISCREEN TIME ENDMACRO MACRO S** !TEACH I Start ITEACH E 01JUN1991 **!TEACH h 2400** ITEACH L u ITEACH \* 09

!SCREEN GTIME !SCREEN TIME **ENDMACRO** MACRO E ITEACH l End !TEACH i 2400 ITEACH E 15JAN1992 ITEACH L v ITEACH \* 16 ISCREEN GTJME ISCREEN TJME ENDMACRO MACRO RS ITEACH l Start ITEACH  $h$   $l$   $l$ ITEACH E T-3OD !TEACH L u !TEACH \* 09 ISCREEN GTJME ISCREEN TIME ENDMACRO MACRO RE ITEACH l End !TEACH E T+5D ITEACH i ' ' !TEACH L v !TEACH \* 16 !SCREEN GTIME !SCREEN TIME ENOMACRO MACRO XTIME !SCREEN PLOT-OPT ENDMACRO MACRO PLOT3 RESET.A TI 'h 'u 'i 'v US Davis, California LE,1,Maximum Temperature LE,2,Minimum Temperature LE,3,Average Temperature LE,4, Incremental Precip PA /"a/"b/TEMP-AIR *MAXII"e/"f/* PA /^a/^b/TEMP-AIR MIN//^e/^f/ PA /^a/^b/TEMP-AIR AVE//^e/COMP/ PA /^a/^b/PRECIP-INC//^e/^f/ SW BLN TRI IIF (  $\gamma$ g .EQ. 'ON ' ) THEN DG GR=MAJOR STYLE=DOTTED CROSS=ON !ENDIF DL CU=1 TY=1 COL=RED SHADE=ON DL CU=2 TY=1 COL=BLACK SHADE=ON DL CU=3 TY=1 COL=GREEN SHADE=DFF DL CU=4 TY=2 COL=BLUE SHADE=DFF TMARK T PLOT ISC PLOTHOLD IPAGE ISC PLOT-OPT ENDMACRO

 $\label{eq:2} \mathcal{P}(\mathcal{P}) = \mathcal{P}(\mathcal{P}) \mathcal{P}(\mathcal{P})$  $\frac{1}{2}$  $\bar{\gamma}$  $\mathbb{R}^2$